SVEUČILIŠTE U ZAGREBU **FAKULTET ELEKTROTEHNIKE I RACUNARSTVA ˇ**

DIPLOMSKI RAD br. 445

# **Izgradnja ručnog računala**

Davor Cihlar

Zagreb, lipanj 2012.

# SADRŽAJ

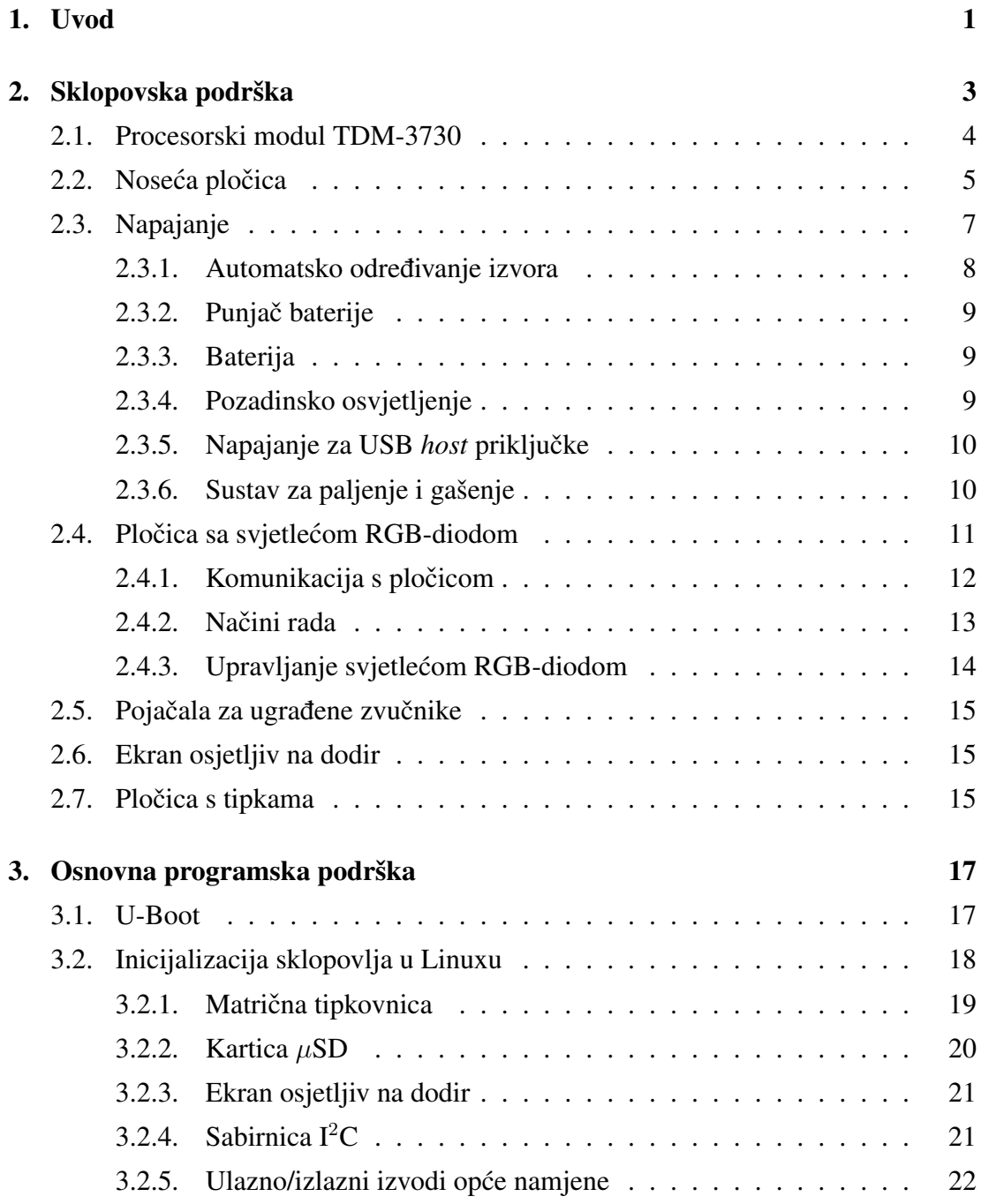

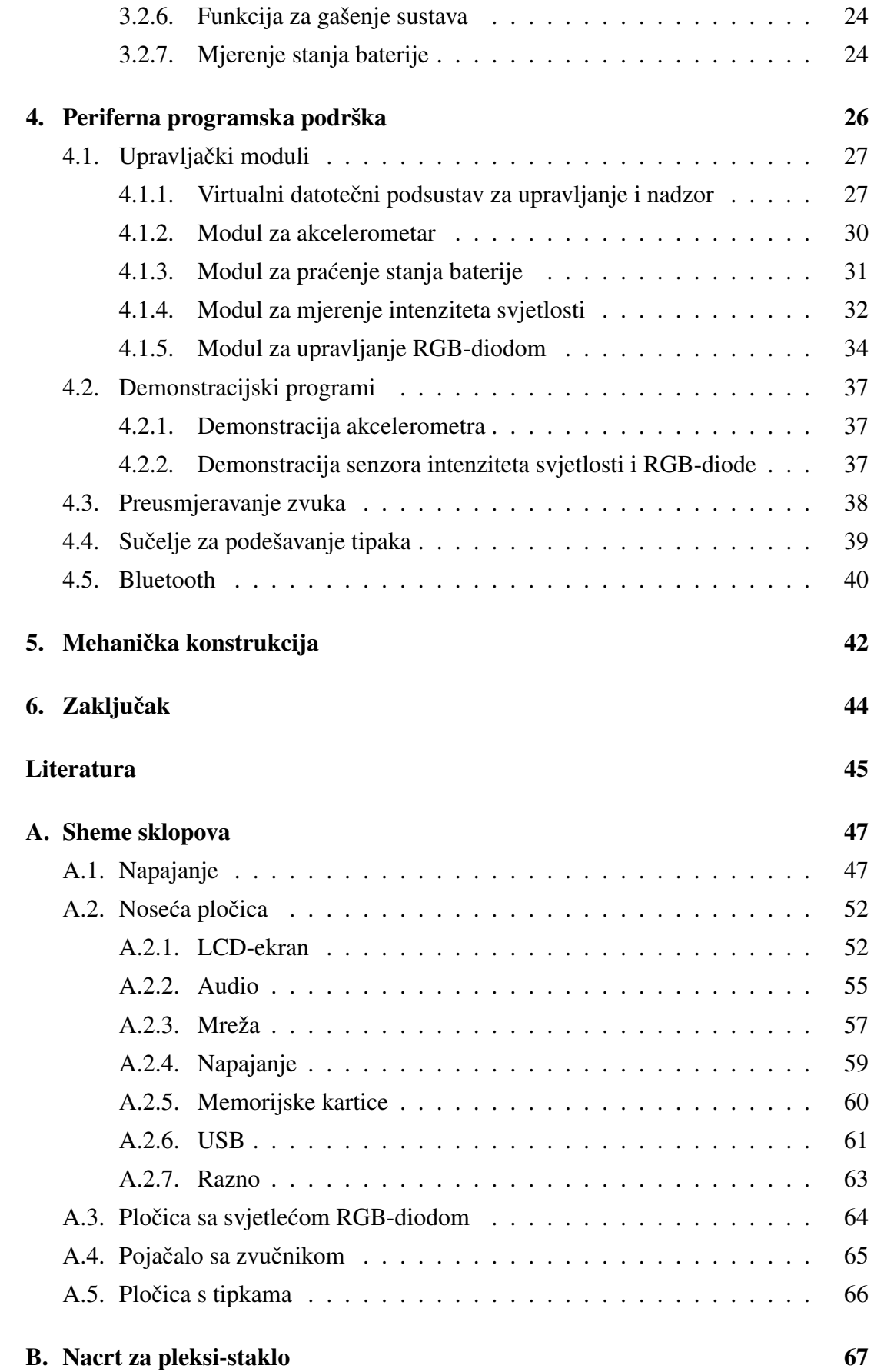

## 1. Uvod

Veća ručna računala (engl. *tablet*) su postala jako popularna dolaskom Appleovog iPada na tržište, a prijenosna računala poput Tablet-PC-a su zasjenjena. Kako je moja želja oduvijek bila napraviti prijenosno računalo poput Tablet-PC-a, za ovaj diplomski rad sam odlučio otići korak dalje i ispitati mogućnosti izrade ručnog računala pomoću dostupnih komponenti te usporediti rezultate sa stvarnim sustavima.

Komponente su birane prema mogućnostima, cijeni i potrošnji. U nekim slučajevima su odabrane komponente vece efikasnosti (manje potrošnje) i više cijene, dok ´ su u nekim drugim slučajevima odabrane komponente s najmanjom cijenom jer ih je potrebno puno ili su same po sebi jako skupe.

Kao operacijski sustav je odabran Linux zbog svoje otvorenosti, jednostavne prilagodbe i velikih mogućnosti, a kao srce cijelog sustava je odabran procesorski modul TDM-3730 firme TechNexion zbog visokih performansi, lake dostupnosti i relativno niske cijene te zbog toga što dolazi s predinstaliranim operacijskim sustavom Linux.

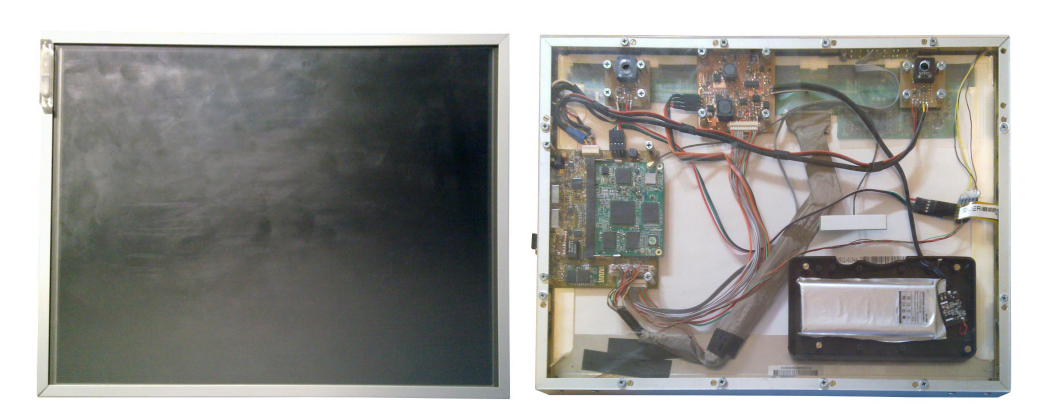

Funkcionalni prototip je s obje strane prikazan na slici 1.1.

(a) Prednja strana (b) Stražnja strana

Slika 1.1: Gotov prototip

U prvom dijelu rada je prikazan blok-dijagram i po funkcijama podijeljen opis pojedinih sklopovskih komponenti, dok je u drugom dijelu prikazana osnovna i periferna programska podrška s prikazom pojedinih programskih rješenja. U dodatku A se nalaze sheme sklopova, a u dodatku B se nalazi nacrt za pleksi-staklo.

## 2. Sklopovska podrška

Sklopovska podrška je modularna i sastoji se od nekoliko komponenti:

- procesorski modul,
- noseća pločica,
- napajanje,
- baterija,
- LCD s panelom osjetljivim na dodir,
- pojačala sa zvučnicima,
- pločica s tipkama.

Blok-dijagram povezanosti komponenti je prikazan na slici 2.1.

Za procesorski i Bluetooth modul su odabrani komercijalno dostupni gotovi moduli jer bi njihova konstrukcija izlazila iz okvira ovog diplomskog rada, međutim noseća pločica koja mehanički i električki povezuje ostale module, te modul za napajanje, pojačala sa zvučnicima i pločica s tipkama su namjenski razvijeni za ovaj uređaj.

Odabir operacijskog sustava je na neki način određivao i odabir procesorskog modula koji u većini slučajeva dolazi s predinstaliranim operacijskim sustavom.

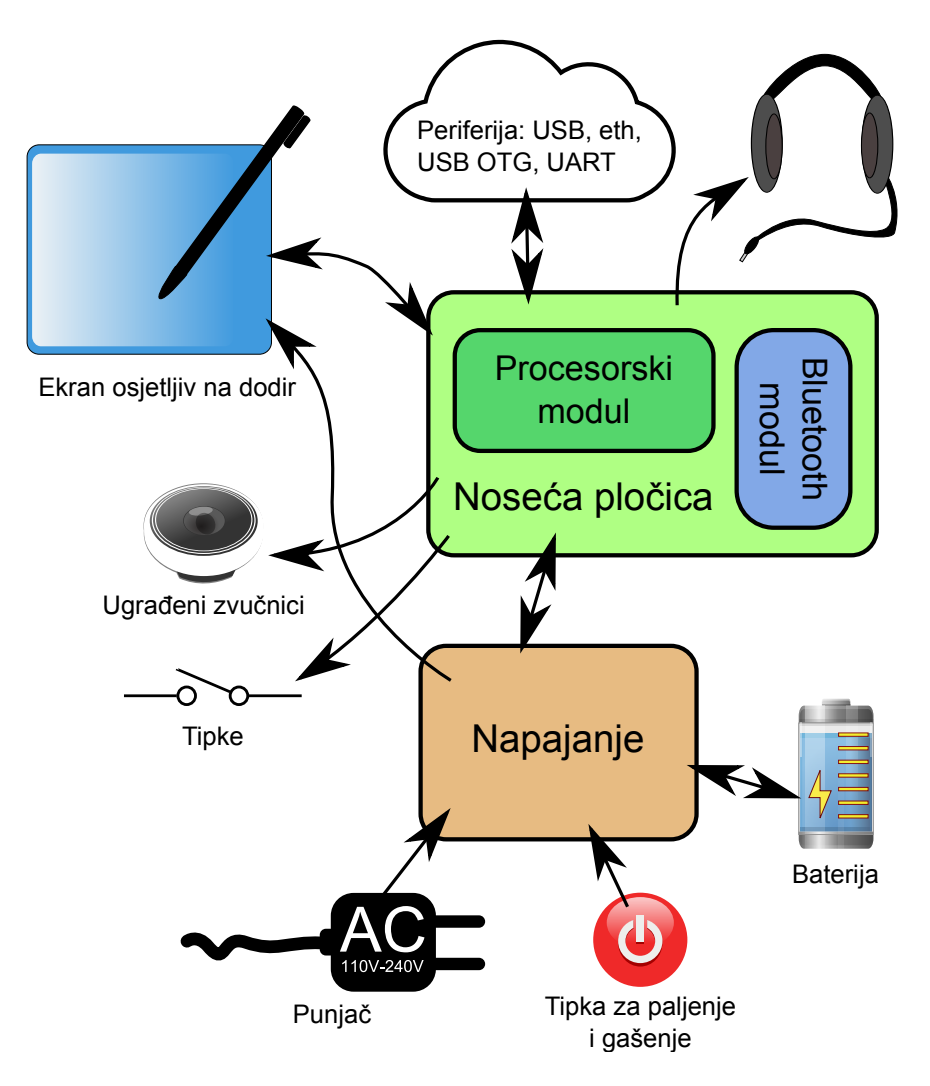

Slika 2.1: Blok-dijagram komponenti

### 2.1. Procesorski modul TDM-3730

Kao osnova ovog računala je korišten procesorski modul TDM-3730 firme Tech-Nexion. Osnova samog modula je Texas Instrumentsov procesor DM3730 [3] iz OMAP3 serije s pomoćnim čipom TPS65930<sup>1</sup> [8]. Na modulu se nalaze i NAND *flash* i LPDDR RAM memorije te modul za bežični Internet i kontroler za ethernet. Blok dijagram procesorskog modula je prikazan na slici 2.2, a fizički izgled modula je prikazan na slici 2.3.

Procesorski modul je moguće priključiti na noseću pločicu preko standardnog SO-DIMM konektora. Preko konektora idu svi podatkovni signali i napajanja. Iz modula je moguće dobiti i napajanje od 1.8V.

Pomoćni čip TPS65930 između ostaloga ima i analogni ulaz koji je na modulu

<sup>1</sup> za napajanje, USB, zvuk i tipkovnicu

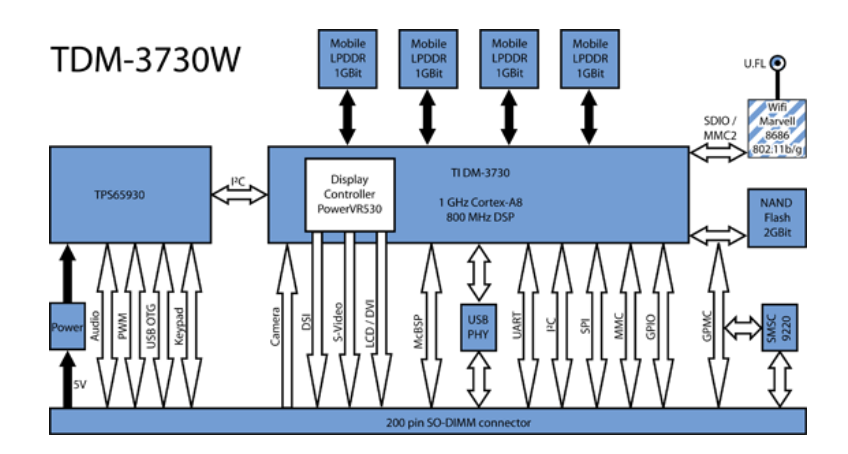

Slika 2.2: Blok dijagram procesorskog modula TDM-3730

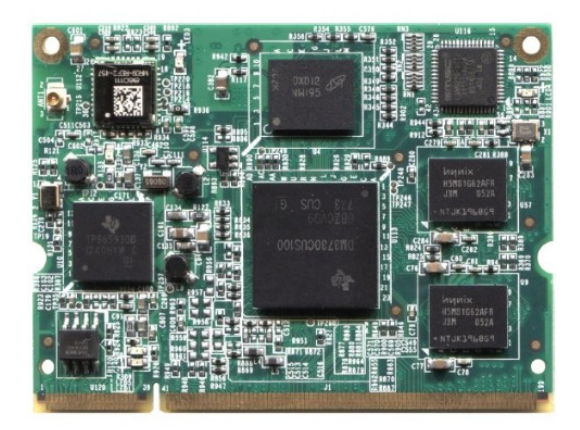

Slika 2.3: Fizički izgled procesorskog modula TDM-3730

spojen na otporničko dijelilo između reguliranih 4.2V i 0V. Dijelilo nije dokumentirano i smetalo je pri mjerenju otpora za prepoznavanje priključenog kabla te su stoga oba otpornika otklonjena.

## 2.2. Noseća pločica

Noseća pločica (engl. *baseboard*) na slici 2.4 je središnji dio cijelog sustava na kojem se nalazi procesorski modul TDM-3730, Bluetooth modul, izvor napajanja od 3.3V i razne periferne jedinice. Sheme se nalaze u dodatku A.2.

Izvor napajanja od 3.3V je prekidačkog *buck-boost* tipa što znači da može spuštati i podizati napon. Takav tip izvora napajanja je potreban jer se 3.3V nalazi između minimalnog i maksimalnog napona baterije pa nije dovoljno samo podizanje ili samo spuštanje napona. Za ovu svrhu je odabran čip LTC3536 (U12 u dodatku A.20).

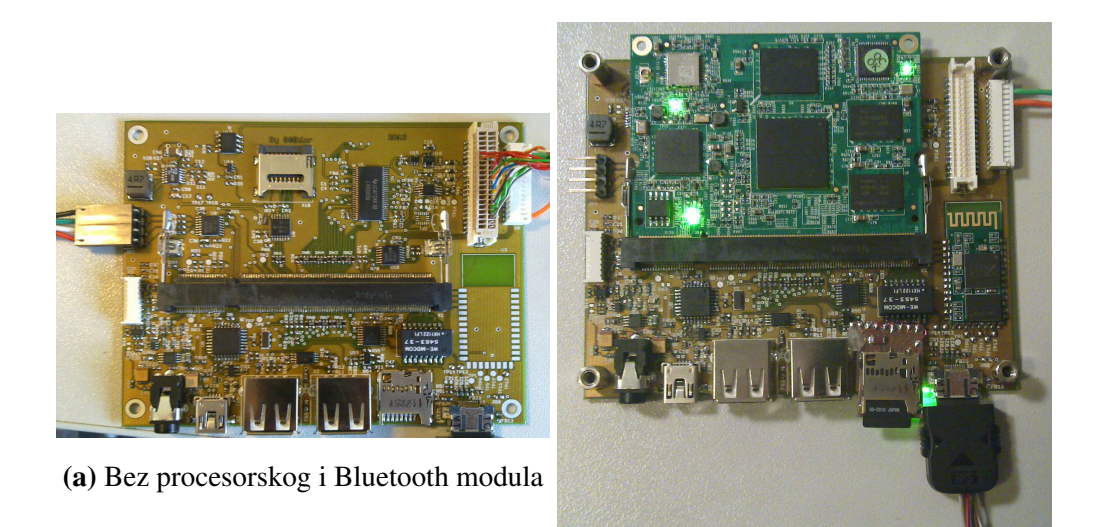

(b) S procesorskim i Bluetooth modulom

Slika 2.4: Noseća pločica

Čip SN75LVDS83 (U1 u dodatku A.11) pretvara paralelni prijenos podataka prema LCD-ekranu u serijski diferencijalni prijenos (engl. *LVDS – low-voltage differential signaling*). Prednost ovog čipa je ugrađeni pretvornik logičkih naponskih razina koji omogućuje direktno spajanje na procesorski modul.

Čip za očitanje otporničkog panela osjetljivog na dodir TSC2046 također ima prednost ugrađenog pretvornika logičkih naponskih razina (U9 u odjeljku A.9). Osim očitanja otporničkog panela, TSC2046 omogućuje i mjerenje stanja baterije. Mjerenje stanja baterije je vrlo efikasno riješeno tako da otporničko dijelilo nije konstantno razapeto na napajanje nego je pozitivni dio stalno spojen, a uzemljuje se samo kada je potrebno izmjeriti napon baterije. Na taj način otporničko dijelilo ne troši nepotrebno struju dok se ne koristi.

Na nosećoj pločici se nalazi i USB-razdjelnik (engl. *USB-hub*) pune brzine (engl. *full speed*) koji omogućuje proširenje ovog sustava preko dva priključka USB (u dodatku A.25). Postojeću programsku podršku za priključak USB visoke brzine (engl. *high speed*) nije bilo moguce iskoristiti, a programska podrška za USB priklju- ´ čak pune brzine nije u potpunosti implementirana pa se ovaj sklop još ne koristi.

Osim dva priključka USB na pločici se nalazi i priključak USB-OTG (engl.  $OTG -$ *On-The-Go*) koji omogućuje povezivanje sustava s računalom (u dodatkuA.24). Tranzistor U13 (u dodatku A.23) omogućuje punjenje iz priključka USB-OTG ukoliko je zatraženo signalom  $\overline{OTG\_CHRG\_E}$ , odnosno ukliko računalo može dati dovoljno veliku struju potrebnu za punjenje (sporo ili brzo) i rad cijelog sustava.

Za otkrivanje prisustva slušalica ili podatkovnog kabla te prekidanje procesora u

oba slučaja osmišljena su dva posebna sklopa s uspoređivačem analognih signala. U dodatku A.16 je prikazan sklop za prekidanje procesora prilikom prikljucivanja podat- ˇ kovnog kabla. Podatkovni kabl omogućuje mrežni (engl. *ethernet*) i serijski priključak. Kako bi bilo moguće prepoznati tip priključka uveden je izvod za identifikaciju. Unutar samog priključka na strani kabla identifikacijski izvod mora biti spojen na otpornik. Vrijednost otpornika tako odreduje o kojem tipu kabla se radi. Ukoliko je taj ¯ otpor beskonačan, kabl nije priključen i izlaz iz uspoređivača je logička jedinica. Priključivanjem otpornika manjeg od 1M $\Omega$  izlaz iz uspoređivača prelazi u logičku nulu. Kako bi mjerenje otpornika bilo moguće, identifikacijski izvod je spojen na ulaz A/D pretvornika na procesorskom modulu.

Priključak za slušalice nije namijenjen samo za zvučne signale. Četvrti kontakt je spojen na izlaz kompozitne slike (engl. *composite video*). Kako bi se čip TPS65930 manje opteretio, između čipa i slušalica i je ubačeno pojačalo snage (u dodatku A.14).

Sklop za otkrivanje prisustva slušalica je prikazan u dodatku A.13. Ovaj sklop nije pouzdan zbog velike RC konstante. Naime, prilikom isključivanja slušalica potrebno je puno vremena da se izlazni elektroliti napune i analogni uspoređivač prebaci stanje na izlazu. Nije bilo moguće nabaviti priključak s četiri kontakta i sklopkom za otkrivanje prisustva utikača pa je stoga napravljen ovaj pokušaj elektroničkog otkrivača prisustva slušalica.

Procesor DM3730 ima digitalne izlaze koji rade isključivo na 1.8V pa je na nekim mjestima bilo potrebno postaviti pretvornike naponskih razina (odjeljci A.22, A.27 i A.28). Kao što je već prije spomenuto, u nekoliko je slučajeva bilo moguće koristiti čipove s ugrađenim pretvornikom naponskih razina.

## 2.3. Napajanje

Posebna pažnja je posvećena oblikovanju sklopa za napajanje kako bi uređaj radio pouzdano i sa što manje gubitaka.

Visoka efikasnost sustava za napajanje je nužna kako bi baterija što duže trajala. Stoga su sva napajanja prekidačkog tipa te ih je moguće isključiti dok nisu potrebna.

U dodatku A.1 se nalaze sheme sklopova za napajanje, a na slici 2.5 je prikazana fizička implementacija sklopa.

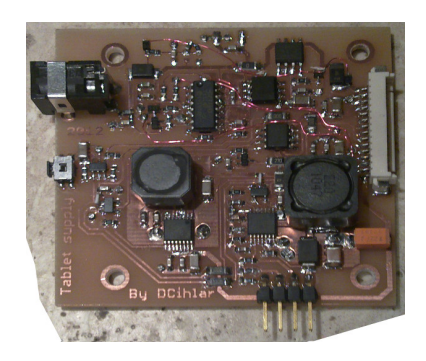

Slika 2.5: Implementacija sklopa za napajanje

#### 2.3.1. Automatsko odredivanje izvora ¯

Sustav za napajanje mora samostalno (bez intervencije programske podrške) odrediti što će koristiti kao glavni izvor napajanja. U protivnom punjenje baterije ne bi bilo moguće dok je sustav ugašen ili bi se sustav ugasio prilikom isključivanja punjača ako programska podrška nije dovoljno brza.

Baterija se koristi samo ako niti jedan od punjača nije prisutan. U nastavku su tri tipa podržanog izvora, poredani prema prioritetu:

- brzi punjač (iz gradske mreže): omogućuje struju punjenja od 1A,
- spori punjač (iz USB OTG-a): omogućuje struju punjenja od 0.5A koju je programski moguće povećati na 1A,
- baterija.

Diode D1 i D2 dovode vanjsko napajanje u jedan vod koji se kasnije koristi kao vanjski izvor napajanja. Kroz diode može poteci struja do 2A, a diode D4 i D5 imaju ´ ulogu logičkih ILI vrata za napajanje. One će provesti ukoliko je prisutan vanjski izvor napajanja, a ukoliko niti jedan vanjski izvor nije prisutan logičku nulu će dovesti otpornik R3. Zbog relativno velike reverzne struje u diodama D1 i D2 otpornik R3 mora biti maksimalno 1kΩ.

Kada je prisutan vanjski izvor napajanja tranzistori Q4 i Q5 su aktivni, a u suprotnom je aktivan tranzistor Q1. Aktivacijom tranzistora Q1 odabire se baterija kao izvor napajanja, a aktivacijom tranzistora Q5 odabire se vanjski izvor napajanja. Tranzistor  $Q4$  je u ulozi logičkog sklopa NE i osigurava da  $Q1$  i  $Q5$  nikada nisu aktivni istovremeno.

#### 2.3.2. Punjač baterije

Za punjenje baterije je zadužen čip MCP73861 (U2). Otpornik R6 određuje pretpostavljenu struju punjenja od 0.5A, a tranzistori O2 i O3 su u sklopu logičkih vrata ILI koja kada su aktivna pritežu ulaz PROG na 0V i tako mijenjaju struju punjenja na 1A.  $Q<sub>3</sub>$  se aktivira priključivanjem vanjskog punjača, a  $Q<sub>2</sub>$  je moguće programski aktivirati ako USB priključak na kojeg je uređaj spojen može dati 2A.

Dijagnostički izlazi CHRG STAT1 i CHRG STAT2 su spojeni na prekidne ulaze procesora kako ne bi trebalo radnim čekanjem dohvaćati stanje punjača. Dijagnostički izlaz  $\overline{\text{CHRG\_STAT1}}$  označava da li se baterija puni (OV ako se puni) ili je puna (1Hz), a izlaz CHRG\_STAT2 označava grešku.

#### 2.3.3. Baterija

Korištena je Li-Ion baterija od 8000mAh originalno namijenjena za igracu konzolu ´ Nitendo 3DS. Iz baterije je izbačen punjač, ali je ostavljen nadzorni čip.

Nazivni napon baterije je 3.6V i pri potrošnji od 4W (npr. 2W za procesorski modul i 2W za pozadinsko osvjetljenje) sustav bi u idealnom slučaju mogao neprestano raditi oko 7h što je dovoljno za uredaj ovog tipa. ¯

Uz optimizaciju potrošnje unutar procesorskog modula vijek baterije bi se mogao značajno povećati.

#### 2.3.4. Pozadinsko osvjetljenje

Tradicionalno se (i ponekad još uvijek) za pozadinsko osvjetljenje u vecim LCD- ´ ekranima koristi CCFL (engl. *cold cathode fluorescent lamp*) cijev koja je relativno neefikasna, dok se u svim LCD-ekranima namijenjenima za mobilne uredaje koriste ¯ bijele svjetleće diode.

Za ovaj uređaj je korišten LCD-ekran iz prijenosnog računala sa CCFL cijevi koja je zamijenjena s 30 jakih bijelih dioda. Umjesto 5W za pozadinsko osvjetljenje je sada potrebno samo 2W uz nešto malo slabije maksimalno osvjetljenje.

Pozadinsko osvjetljenje izvedeno svjetlecim diodama zahtjeva i poseban izvor na- ´ pajanja. U prijenosnim se računalima za CCFL cijev koristi poseban modul koji napon baterije pretvara u nekoliko kilovolti i takav nikako nije pogodan za svjetlece diode. ´ Svjetleće diode zahtijevaju strujni izvor, a napon ovisi o broju svjetlećih dioda spojenih u seriju te o padu napona na pojedinoj diodi.

Za ovaj ekran korištena su tri paralelna snopa od deset bijelih svjetlecih dioda spo- ´ jenih u seriju.

Kao regulator odabran je čip TPS61500 (U3). Taj čip je jedan od rijetkih koji mogu uz niski napon iz baterije (min. 3V) dati relativno visoku snagu potrebnu za pozadinsko osvjetljenje. TPS61500 omogućuje i prigušenje intenziteta osvjetljenja pulsno širinskom modulacijom (engl. *PWM – pulse width modulation*).

Slijedilo (engl. *buffer*) U6 gasi pozadinsko osvjetljenje dok je sustav ugašen.

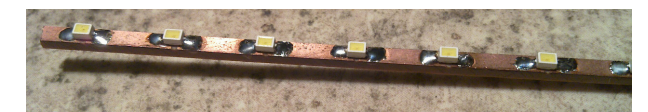

Slika 2.6: LED zamjena za CCFL

#### 2.3.5. Napajanje za USB *host* priključke

Na nosećoj pločici nalaze se dva USB *host* priključka i odlučeno je da svaki mora biti u mogucnosti dati 500mA. Stoga je potrebno napajanje koje iz minimalno 3V može ´ dati 5V pri potrošnji od 1A.

Kao regulator odabran je čip TPS61032 (U1) zbog svoje vrlo visoke efikasnosti (preko 90%) i mogucnosti rada pri niskim ulaznim naponima. Uz TPS61032 je potre- ´ ban minimalan broj dodatnih komponenti (samo zavojnica i kondenzatori). Povratna veza je ugrađena u samom čipu i fiksno određena za izlaz od 5V.

Slijedilo U5 ima istu ulogu kao i U6 – za gašenje regulatora dok je sustav ugašen.

#### 2.3.6. Sustav za paljenje i gašenje

Tranzistor Q6 spaja i odspaja napajanje noseće pločice u ovisnosti o signalu TABLET\_ON, a tranzistor Q7 prazni kondenzatore na napajanju prilikom gašenja kako bi se sustav prije i pravilnije ugasio. RC član R23 i C12 malo odgađaju aktivaciju tranzistora Q6 kako bi Q7 manje smetao prilikom prijelaza stanja signala TABLET\_ON u aktivno (manji je problem ako smeta prilikom gašenja).

Sustav za paljenje i gašenje mora omogućiti korisniku prisilno paljenje i gašenje pomoću tipke, ali mora omogućiti i programsko gašenje. Dodatno, sustav za paljenje i gašenje mora ugasiti sustav ako se jezgra nije upalila. Na taj se način iskorištava komparator unutar TPS65930 (na procesorskom modulu) koji onemogucuje paljenje ´ ukoliko je napon na bateriji prenizak.

Sve navedene zahtjeve omogućuje sklop sa samo dva logička sklopa NE (U4A i U4B) i jednim slijedilom (U18 na nosećoj pločici u dodatku A.2).

Uz pretpostavku da je sustav ugašen (TABLET ON = 5V), napajanje od 1.8V je ugašeno pa slijedilo ne može postaviti signal POWEROFF na 0V. Izmedu signala ¯ TABLET\_ON i POWEROFF nalaze se dva logička sklopa NE i moguće je uočiti da je to stabilno stanje.

Tipka S5 je odspojena pa se kondenzator C11 preko otpornika R18 napuni na 5V. Pritiskom i držanjem tipke S5 kondenzator C11 se prazni preko otpornika R17, ali tokom nekog vremena će ulaz sklopa U4B biti prebačen na logičku jedinicu čime će izlaz biti prebačen u logičku nulu. Aktivacija signala  $\overline{TABLET}$  ON aktivira tranzistor Q6 te noseća pločica dobije napajanje i počne generirati napon od 1.8V. Kako su izvodi od neinicijalizirani podsustava procesora u stanju visoke impedancije, otpornik R70 definira nisku razinu na ulazu slijedila koje zatim postavlja POWEROFF signal u logičku nulu i samim time sustav za paljenje i gašenje dolazi u drugo stabilno stanje kada je sustav upaljen. Sada je moguće otpustiti tipku i sustav će ostati upaljen.

Ukoliko napajanje od 1.8V nije proradilo (napon baterije je prenizak) signal POWEROFF ne bi nikad prešao u logičku nulu i napajanje bi se ugasilo nakon što bi se ispraznio kondenzator C11.

Prilikom određivanja vrijednosti komponenti C11, R17 i R18 bitno je da je  $R18 \gg R17$  te da vremenska konstanta C11 · R17 bude dovoljno duga kako bi se stigla uspostaviti povratna veza. Nusprodukt je velika vremenska konstanta C11 · R18 koja određuje minimalno vrijeme između pokušaja paljenja i gašenja.

Programsko gašenje je moguće postavljanjem izvoda 148 u logičku jedinicu. Izvod mora imati paralelno spojen kondenzator koji zadržava logičku jedinicu jer prilikom gašenja izvod prelazi u stanje visoke impedancije i ako ne bi bilo kondenzatora, signal POWEROFF bi se deaktivirao i započeo ponovno paljenje sustava.

### 2.4. Pločica sa svjetlećom RGB-diodom

Pločica sa svjetlećom RGB (engl. *red, green, blue*) diodom i senzorom osvjetljenja je samostalan računalni sustav koji se brine samo za svjetlosne obavijesti (npr. obavijest o pristigloj poruci ili praznoj bateriji i sl.) i mjerenje intenziteta osvjetljenja okoline. Shema se nalazi u dodatku A.3.

Pločica se nalazi u gornjem lijevom kutu uređaja smještena unutar kućišta od pleksi stakla kao što je prikazano na slici 2.7b. Na taj je način zaštićena od vanjskih utjecaja, ali svjetlost i dalje može nesmetano prolaziti. Kako bi stala na sam rub širine 8mm pločica je morala biti vrlo uska.

Na pločici (prikazana na slici 2.7a) se nalazi svjetlosni senzor APDS9303 (lijevo) i mikrokontroler ATtiny25 [7] (na sredini) koji upravlja sa svjetlećom RGB-diodom (desno).

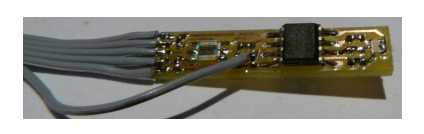

(a) Nezašticena s privremenom žicom ´ za programiranje

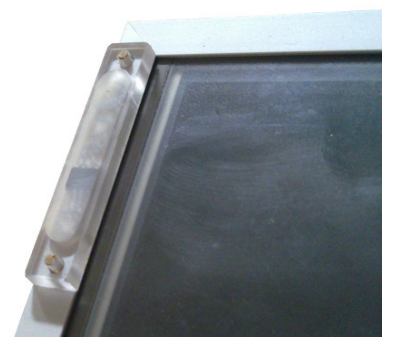

(b) Pričvršćena i zaštićena

Slika 2.7: Pločica sa svjetlećom RGB-diodom

#### 2.4.1. Komunikacija s pločicom

Pločica je spojena na napajanje od 3.3V, sabirnicu  $I<sup>2</sup>C$  te jedan prekidni signal. Svjetlosni senzor i mikrokontroler su spojeni na sabirnicu  $I<sup>2</sup>C$ , a prekidni signal je spojen samo na svjetlosni senzor.

Svjetlosni senzor se nalazi na adresi  $29_{(16)}$ , a mikrokontroler na adresi  $12_{(16)}$ . Protokol za komunikaciju sa svjetlosnim senzorom je opisan u njegovoj dokumentaciji [5], a protokol za komunikaciju s mikrokontrolerom i upravljanje RGB-diodom je posebno osmišljen i opisan u nastavku ovog poglavlja.

Protokol za upravljanje RGB-diodom preko I<sup>2</sup>C sabirnice nije dizajniran u stilu uobičajenih I<sup>2</sup>C protokola gdje se prvo šalje adresa podatka koji se zapisuje pa nakon toga podaci nego se šalju samo podaci. Redni broj okteta odreduje koji se podatak ¯ zapisuje kao što je prikazano u tablici 2.1.

Nije uvijek potrebno poslati paket sa svim oktetima. Moguce je poslati paket koji ´ sadrži samo sve tri komponente boje (prva tri okteta) nakon čega slijedi oznaka kraja komunikacije na I<sup>2</sup>C sabirnici. Moguće je i poslati prvih šest okteta kako bi se odredila vremena, ali bez izmjene načina rada.

| Red. br.       | <b>Bitovi</b> | Značenje                                               |  |  |
|----------------|---------------|--------------------------------------------------------|--|--|
| 1              | 3.0           | Intenzitet cryene boje                                 |  |  |
| $\overline{2}$ | 3.0           | Intenzitet zelene boje                                 |  |  |
| 3              | 3.0           | Intenzitet playe boje                                  |  |  |
| $\overline{4}$ | 7.0           | Vremenski razmak između paljenja ( $N \times 60$ ms)   |  |  |
| 5              | 7.0           | Trajanje upaljenog stanja ( $N \times 15$ ms)          |  |  |
| 6              | 7.6           | Broj uzastopnih paljenja $(N - 1)$                     |  |  |
|                | 5.0           | Brzina postavljanja željenog intenziteta $(N - 1)$     |  |  |
| 7              | 1.0           | Način rada:                                            |  |  |
|                |               | 0: Spavanje<br>1: Konstantno svijetlo<br>2: Bljeskanje |  |  |

Tablica 2.1: Značenje okteta pri komunikaciji s mikrokontrolerom

#### 2.4.2. Načini rada

Mikrokontroler za upravljanje RGB-diodom podržava tri načina rada: spavanje, konstantno svijetlo i bljeskanje.

Za vrijeme spavanja sve tri komponente RGB-diode su ugašene i mikrokontroler je u stanju spavanja bez *watchdoga* pa je potrošnja na cijeloj pločici  $13\mu$ A.

U načinu rada konstantnog svijetla na RGB-diodi je prikazana odabrana boja. Potrošnja u ovom načinu rada je konstantna i maksimalno iznosi 8.6mA. Ovaj način rada zbog velike potrošnje nije praktično primjenjiv, ali koristan je prilikom odabira željene boje.

Posljednji način rada je bljeskanje. U tom se načinu rada RGB-dioda povremeno pali. Vrijeme ugašenog stanja i trajanje svjetlećeg stanja je moguće podesiti po želji.

Paljenje RGB-diode u načinu rada bljeskanje je postepeno, tj. glatko. Pri najkraćem trajanju upaljenog stanja postepeno paljenje traje 75ms (15 stanja intenziteta  $\times$ 15ms). Brzinu postepenog paljenja je također moguće podesiti. Najbrža postavka je 15 i u tom je slučaju paljenje RGB-diode trenutno. Trenutno paljenje RGB-diode je moguće koristiti ukoliko je potrebno grubo (digitalno) bljeskanje.

Potrošnja za vrijeme čekanja u ugašenom stanju u načinu rada bljeskanje je nešto veća nego u načinu rada spavanja i iznosi 18µA. Razlog tomu je rad *watchdog* sklopa koji mjeri proteklo vrijeme.

#### 2.4.3. Upravljanje svjetlećom RGB-diodom

Zbog vece uštede energije mikrokontroler je morao imati sklopovsku podršku za sabir- ´ nicu I<sup>2</sup>C kako bi ga početak komunikacije mogao probuditi iz stanja spavanja. Zbog dimenzijskih zahtjeva je mikrokontroler morao biti i vrlo malen pa je stoga ATtiny25 bio najbolji izbor<sup>2</sup>.

Određivanje intenziteta svjetlosti pojedine diode je moguće pulsno širinskom modulacijom (u daljnjem tekstu PWM). Nažalost, odabrani mikrokontroler ima samo dva sklopovska generatora PWM signala od kojih je jedan multipleksiran s izvodom za I <sup>2</sup>C sabirnicu. Iz tog je razloga PWM generator implementiran programski prema odsječku 2.1.

Odsječak 2.1: Prekidna rutina vremenskog sklopa 0

```
ISR(TIM0_COMPA_vect) {
   static uint8_t brojac;
   brojac = (brojac + 1) & 0x1F; / * 0.031 */
   if (brojac < zelena_komponenta) upali_zelenu();
   else ugasi_zelenu();
    /* ... preostale komponente */
}
```
 $\overline{a}$ 

Kako bi se manje energije gubilo na predotporima, postavljeni su predotpori manjih vrijednosti, odnosno, maksimalna struja kroz svjetlecu diodu je iznad maksimalne ´ prosječne, ali ispod maksimalne vršne. Radni ciklus (engl. *duty cycle*) sada mora biti maksimalno 50% i iz tog razloga statična varijabla brojač broji do 31 i uspoređuje se s komponentama koje mogu biti maksimalno 15.

✡✝ ✆

Vremenski sklop mora pokretati prekidnu rutinu dovoljno brzo da ljudsko oko ne primijeti treperenje, ali opet ne prebrzo kako bi procesor stigao obraditi prekid i ostale poslove. Uz pretpostavku da je 50 perioda u sekundi dovoljno brzo i poznato trajanje jedne periode od 32 prekida, vremenski sklop mora prekidati procesor 1600 puta u sekundi, odnosno svakih 625 $\mu$ s.

Unutar 625µs i pri taktu od 8MHz AVR jezgra može izvršiti 5000 jednociklusnih instrukcija i to se pokazalo dovoljnim za prekidnu rutinu s programskim PWM-om i za ostale zadatke (komunikaciju i bljeskanje).

<sup>2</sup>ATtiny dolazi i u manjem pakiranju od SO8, ali nije bio dobavljiv

## 2.5. Pojačala za ugrađene zvučnike

Za potpuni multimedijski doživljaj ovaj uređaj mora imati ugrađene zvučnike koji su dovoljno glasni, a opet dovoljno mali. Zvučnici moraju imati i pripadajuće pojačalo klase D zbog što veće efikasnosti. Pojačalo mora raditi i na niskom naponu. Sve te zahtjeve zadovoljava odabrano pojačalo LM4667. U dodatku A.4 se nalazi shema sklopa, a na slici 2.8 je prikazana fizička implementacija.

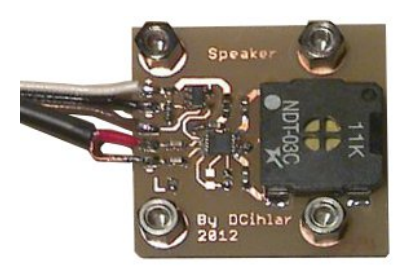

Slika 2.8: Jedno od dva pojačala

## 2.6. Ekran osjetljiv na dodir

Ekran osjetljiv na dodir sastoji se od dvije odvojene komponente: LCD-ekrana i otporničkog panela osjetljvog na dodir.

LCD-ekran je LP150X08-TLC1, razlučivosti  $1024 \times 768$  piksela, dijagonale 15 inča i 16 bita dubine boja. Dimenzije LCD-ekrana zbog svoje veličine su odredile dimenzije cijelog uredaja. ¯

## 2.7. Pločica s tipkama

Za paljenje i gašenje ekrana, prebacivanje na početni ekran te brzi pristup kontroli glasnoće je ugrađena pločica s četiri tipke u matričnom spoju. Tipke očitava sklopovski čip TPS65930. Smještena je u prednjem lijevom dijelu kućišta kao što je prikazano na slikama 2.9a i 2.9b, a fizički izgled pločice je prikazan na slici 2.9c. Shema se nalazi u dodatku A.5.

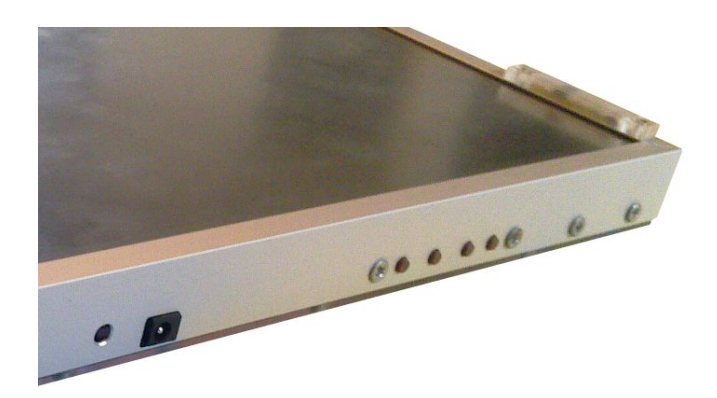

(a) Smještaj

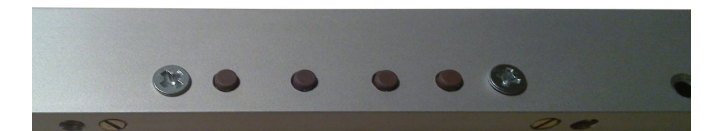

(b) Prednja strana

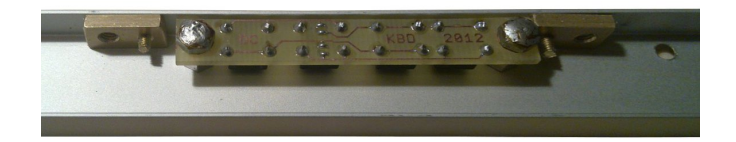

(c) Stražnja strana

Slika 2.9: Pločica s tipkama

## 3. Osnovna programska podrška

Procesorski modul TDM-3730 dolazi s instaliranom osnovnom programskom podrškom (*bootloaderom* i operacijskim sustavom Linux 2.6.37). *Bootloader* je izveden u nekoliko faza [2]. Prilikom paljenja se pokrece izvršni kôd iz ROM-a unutar sa- ´ mog procesora koji izvodi najosnovnije inicijalizacije te pokreće X-Loader. X-Loader odreduje osnovne uloge izvoda procesora (postavi multipleksiranje izvoda), obavi do- ¯ datne inicijalizacije te pokreće U-Boot. U-Boot je zadnja faza *bootloadera* u kojem se izvodi posljednje postavljanje multipleksiranja izvoda i inicijalizacija sklopovlja koje omogućuje daljnje učitavanje sustava (npr. *ethernet*).

Konačno, operacijski sustav Linux prilikom svog pokretanja mora inicijalizirati svo sklopovlje, pa čak i ono koje ne koristi kako bi tom sklopovlju isključio takt i omogucio nesmetan prelazak načina rada u spavanje. Osim toga, Linux prilikom pokretanja mora prijaviti sve uređaje koje nije moguće automatski detektirati kako bi ih kasnije bilo moguće koristiti. Linux također može podešavati multipleksiranje izvoda, ali nije potrebno jer je sve već postavljeno unutar U-Boota.

X-Loader nije mijenjan i ostao je isti koji je dobiven s procesorskim modulom. U U-Bootu je bilo potrebno promijeniti postavke multipleksiranja izvoda kako bi se omogućilo sučelje SPI te neki GPIO izvodi.

## 3.1. U-Boot

Datoteke vezane uz platformu su odvojene od originalnih TechNexionovih. Mapa board/technexion/tdm3730 je kopirana u board/technexion/tacna i u toj kopiji su napravljene potrebne izmjene. Kopirana je i datoteka include/ configs/tdm3730.hu include/configs/tacna.h. Konačno, obnovljena je datoteka boards.cfg kako bi bilo moguće prevesti U-Boot za novu platformu Tacna<sup>1</sup>.

 $1$ Tacna je kodno ime ovog uređaja

U datoteci board/technexion/tacna/tdm3730.h se nalazi popis svih izvoda i odabranih uloga. Primjer koji umjesto UART-a na izvode dovodi GPIO je prikazan u odsječku 3.1. Prvi parametar makroa MUX VAL je naziv izvoda, a drugi parametar odreduje svojstvo i ulogu izvoda. ¯

Odsječak 3.1: Primjer postavki multipleksiranja u U-Bootu

| $\sqrt{\star} \text{UART2} \times 4 \text{PIN} \star$                                          |  |
|------------------------------------------------------------------------------------------------|--|
| MUX_VAL(CP(MCBSP3_DX), (IDIS   PTD   DIS   M4))                                                |  |
| $/\star$ (4) GPIO_140 -> (1) UART2_CTS $\star$ /                                               |  |
| MUX_VAL(CP(MCBSP3_DR), (IDIS   PTD   DIS   M4))                                                |  |
| $\frac{1}{4}$ (4) GPIO_141 -> (1) UART2_RTS (ear_mute) */                                      |  |
| MUX_VAL(CP(MCBSP3_CLKX), (IDIS   PTD   DIS   M4))                                              |  |
| /*(0)McBSP3_CLKX -> (4)GPIO_142 -> (1)UART2_TX */                                              |  |
| MUX_VAL(CP(MCBSP3_FSX), (IDIS   PTD   DIS   M4))                                               |  |
| $\sqrt{\star(0) \text{McBSP3\_FSX}}$ -> (4)GPIO_143 -> (1)UART2_RX (spk_mute) $\star/\sqrt{2}$ |  |

Svojstvo izvoda određuje da li je omogućeno čitanje (IEN) ili nije (IDIS) te da li su omogućeni *pull-up* (PTU | EN) ili *pull-down* (PTD | EN) otpornici ili su onemogućeni (DIS).

Uloga izvoda može biti M1, M2, M3 ili M4. Moguće uloge su navedene u dokumentaciji procesora, ali su navedene i unutar nekih komentara kako bi bilo lakše odrediti ulogu.

## 3.2. Inicijalizacija sklopovlja u Linuxu

U mapi arch/arm/mach-omap2/ se nalaze svi izvorni kodovi vezani uz arhitekturu OMAP2 na dalje, a sve datoteke unutar te mape koje počinju s  $\frac{1}{2}$ oard- su vezane uz specifičnu platformu, tj. pločicu (engl. *board*).

Ovdje je platforma tdm3730 također kopirana u platformu tacna. Kopirana je datoteka board-taotdm.c u datoteku board-tacna.c te su izmijenjene datoteke Kconfig i Makefile. Konačno, u konfiguraciji prevođenja operacijskog sustava Linux onemogućeno je prevođenje za platformu tdm3730, a omogućeno je prevođenje za novu platformu tacna.

U nastavku ovog poglavlja su opisane inicijalizacije koje nije implementirala firma **TechNexion** 

#### 3.2.1. Matrična tipkovnica

Pomoćni čip TPS65930 (kompatibilan s TWL4030) na procesorskom modulu ima ugrađeno sklopovsko skeniranje matrične tipkovnice. Sklopovsko skeniranje, za razliku od programskog skeniranja, omogućuje veću uštedu energije jer procesor može spavati dok minimalno sklopovlje skenira za pritiske i prekida (tj. budi) procesor pri svakom novom pritisku.

U odsječku 3.2 su prikazani opisnici potrebni za konfiguraciju matrične tipkovnice. U opisniku tacna\_kp\_twl4030\_data se nalazi broj redaka i stupaca tipkovnice te pokazivač na opisnik uloga pojedinih tipaka.

Ugrađena tipkovnica ima četiri tipke spojene u matricu  $2 \times 2$ . Predviđene uloge su im za podešavanje glasnoće, povratak na glavni ekran te paljenje i gašenje, odnosno, zaključavanje ekrana. U listi board\_keymap su određene uloge prema lokaciji tipke u matrici.

Uvjet CONFIG\_KEYBOARD\_TWL4030 osigurava da je prilikom prevodenja ¯ uključen modul za tipkovnicu.

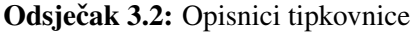

```
\overline{a}#ifdef CONFIG_KEYBOARD_TWL4030
 static uint32_t board_keymap[] = {
      KEY(0, 0, KEY VOLUMEUP),
      KEY(0, 1, KEY VOLUMEDOWN),
      KEY(1, 0, KEY_HOME)KEY(1, 1, KEY_POWER),
 };
 static struct matrix keymap data board map data = {
       keymap = board\_keymap,.keymap size = ARRAY SIZE(board keymap),
 };
 static struct twl4030 keypad data tacna kp twl4030 data = {
       .keymap_data = \&\text{board map_data},
       \texttt{rows} = 2,\text{cols} = 2,\text{rep} = 1,
 };
 #endif
\left(\begin{smallmatrix} 0 & 0 & 0 \\ 0 & 0 & 0 \\ 0 & 0 & 0 \\ 0 & 0 & 0 \\ 0 & 0 & 0 \\ 0 & 0 & 0 \\ 0 & 0 & 0 \\ 0 & 0 & 0 \\ 0 & 0 & 0 \\ 0 & 0 & 0 \\ 0 & 0 & 0 \\ 0 & 0 & 0 \\ 0 & 0 & 0 \\ 0 & 0 & 0 & 0 \\ 0 & 0 & 0 & 0 \\ 0 & 0 & 0 & 0 \\ 0 & 0 & 0 & 0 & 0 \\ 0 & 0 & 0 & 0 & 0 \\ 0 & 0 & 0 & 0 & 0 \\ 0 & 0 & 0 & 0 & 0
```
U strukturu za inicijalizaciju čipa TWL4030 (taotdm\_twldata) je bilo potrebno dodati odsječak 3.3 kako bi opisnik tipkovnice bio poznat prilikom inicijalizacije čipa TWL4030.

Odsječak 3.3: Priključivanje tipkovnice

✡✝ ✆

```
#if defined(CONFIG_KEYBOARD_TWL4030)
   .keypad = \&tacna kp twl4030 data,
#endif
```
#### 3.2.2. Kartica  $\mu$ SD

 $\overline{a}$ 

Ovaj sustav je predviden da ima dvije memorijske kartice. Jednu za potrebe sustava, ¯ a drugu za potrebe korisnika. Memorijsku karticu za potrebe korisnika je moguce´ mijenjati jer je lako dostupna na rubu uredaja dok memorijsku karticu sustava nije ¯ moguće mijenjati jer je fizički nedostupna. Osim toga memorijsku karticu za potrebe sustava nije niti dopušteno mijenjati jer bez nje sustav ne može raditi.

Memorijska kartica za potrebe korisnika je spojena na sabirnicu HSMMC koja je i namijenjena za memorijske kartice. Druga sabirnica HSMMC nije bila dostupna pa je memorijska kartica za potrebe sustava spojena na zasebnu sabirnicu SPI. Za tu je sabirnicu bilo potrebno u U-Bootu postaviti ispravno multipleksiranje izvoda.

Opisnik sabirnice SPI je prikazan u odsječku 3.4. U opisniku sabirnice SPI potrebno je navesti sve uređaje priključene na sabirnicu jer ih nije moguće automatski otkriti. Na ovu sabirnicu SPI je spojena samo kartica MMC te je stoga u opisniku samo jedan element koji povezuje upravljački modul mmc\_spi s uređajem na ovoj sabirnici SPI koji se odaziva na nultoj adresi.

Upravljačkom modulu mmc\_spi je potrebno dati dodatni opisnik u kojem je navedeno koje napone kartica mora podržavati.

Sabirnicu SPI je potrebno prijaviti sustavu pozivom na funkciju spi\_register\_board\_info unutar funkcije tdm3730\_init kao što je prikazano u odsječku 3.5. Funkciji se kao argument zadaje lista sa svim uređajima na sabirnici.

Odsječak 3.4: Opisnik SPI sabirnice i modula za memorijsku karticu

```
#if defined(CONFIG_MMC_SPI) || defined(CONFIG_MMC_SPI_MODULE)
#include <linux/spi/mmc_spi.h>
static struct mmc spi platform data mmc spi data = {
    .ocr_mask = MMC_VDD_32_33 | MMC_VDD_33_34,
};
#endif
static struct spi_board_info spi3_board_info[] __initdata = {
#if defined(CONFIG_MMC_SPI) || defined(CONFIG_MMC_SPI_MODULE)
    {
        .modalias = "mmc_spi",
        .max_speed_hz = 50000000,
        .bus_name = 3,.chip_select = 0, \quad \rightarrow nulta adresa */
        .platform_data = &mmc_spi_data,
        .mode = SPI MODE 0,
    },
#endif
};
```
Odsječak 3.5: Inicijalizacija SPI sabirnice

 $\begin{pmatrix} 1 & 0 & 0 \\ 0 & 0 & 0 \\ 0 & 0 & 0 \\ 0 & 0 & 0 \\ 0 & 0 & 0 \\ 0 & 0 & 0 \\ 0 & 0 & 0 \\ 0 & 0 & 0 \\ 0 & 0 & 0 & 0 \\ 0 & 0 & 0 & 0 \\ 0 & 0 & 0 & 0 \\ 0 & 0 & 0 & 0 & 0 \\ 0 & 0 & 0 & 0 & 0 \\ 0 & 0 & 0 & 0 & 0 \\ 0 & 0 & 0 & 0 & 0 & 0 \\ 0 & 0 & 0 & 0 & 0 & 0 \\ 0 & 0 & 0 & 0 & 0 & 0 & 0 \\ 0 &$ 

✡✝ ✆

```
spi_register_board_info(spi3_board_info,
                        ARRAY_SIZE(spi3_board_info));
```
#### 3.2.3. Ekran osjetljiv na dodir

Na nosećoj pločici se nalazi isti čip (ADS7846) za mjerenje otporničkog panela (engl. *resistive touch panel*) kao i na demonstracijskoj pločici firme TechNexion tako da nije bilo potrebno puno izmjena.

U opisniku čipa ADS7846 je bilo potrebno zapisati podatke poput otpora panela na X-osi, maksimalan dopušteni otpor pritiska te postavke za istitravanje.

#### 3.2.4. Sabirnica  $I^2C$

 $\overline{a}$ 

 $\overline{a}$ 

Na zasebnu sabirnicu I<sup>2</sup>C su spojeni akcelerometar, senzor osvjetljenja i mikrokontroler za upravljanje RGB-diodom. Na sabirnici  $I<sup>2</sup>C$  također nije moguće automatski prepoznati priključene uređaje pa je potrebno napraviti listu sa svim priključenim uređajima kao što je prikazano u isječku 3.6. Lista povezuje adresu uređaja s upravljačkim modulom.

 $\overline{C}$ **static struct** i2c\_board\_info \_\_initdata taotdm\_i2c\_2\_boardinfo[] = { { .type =  $"mma8450"$ , .addr =  $0x1C$ , .irq =  $OMAP$  GPIO IRQ(18), }, { I2C\_BOARD\_INFO("tinyRGB", 0x12), }, { .type =  $"apds9303",$ .addr =  $0x29$ , .irq =  $OMAP_GPIO_IRQ(13)$ , } };

Odsječak 3.6: Lista uređaja priključenih na sabirnicu I<sup>2</sup>C

Sabirnicu I<sup>2</sup>C je potrebno prijaviti sustavu pozivom na funkciju omap – register\_i2c\_bus unutar funkcije taotdm\_i2c\_init kao što je prikazano u odsječku 3.7. Funkciji se kao argument zadaje redni broj sabirnice, maksimalni takt u kHz te lista sa svim uredajima na sabirnici. ¯

✡✝ ✆

#### **Odsječak 3.7:** Inicijalizacija sabirnice  $I^2C$

 $\left(\begin{smallmatrix} 0 & 0 & 0 \\ 0 & 0 & 0 \\ 0 & 0 & 0 \\ 0 & 0 & 0 \\ 0 & 0 & 0 \\ 0 & 0 & 0 \\ 0 & 0 & 0 \\ 0 & 0 & 0 \\ 0 & 0 & 0 \\ 0 & 0 & 0 \\ 0 & 0 & 0 \\ 0 & 0 & 0 \\ 0 & 0 & 0 & 0 \\ 0 & 0 & 0 & 0 \\ 0 & 0 & 0 & 0 \\ 0 & 0 & 0 & 0 & 0 \\ 0 & 0 & 0 & 0 & 0 \\ 0 & 0 & 0 & 0 & 0 \\ 0 & 0 & 0 & 0 & 0 & 0 \\ 0 & 0$ 

```
omap_register_i2c_bus(2, 100, taotdm_i2c_2_boardinfo,
                              ARRAY_SIZE(taotdm_i2c_2_boardinfo));
```
#### 3.2.5. Ulazno/izlazni izvodi opće namjene

 $\overline{a}$ 

Uz inicijalizaciju sklopovlja je potrebno prijaviti ulazno/izlazne izvode opće namjene (engl. *GPIO – general purpose input/output*) te ih postaviti na početnu vrijednost. Popis svih izvoda GPIO i njihovih lokacija na modulu i procesoru se nalazi u tablici 3.1.

U odsječku 3.8 su prikazani primjeri inicijalizacije ulaznog i izvoda. Funkcija gpio\_request prijavljuje zadani izvod sa zadanim opisom, a funkcije gpio\_ direction\_input i gpio\_direction\_output određuju smjer izvoda. Funk-

| Izvod na modulu | Izvod na procesoru | Smjer | Funkcija                       |
|-----------------|--------------------|-------|--------------------------------|
| 47              | 143                | izl.  | Gasi zvučnike                  |
| 49              | 141                | izl.  | Gasi slušalice                 |
| 65              | 137                | ul.   | Slušalice prisutne             |
| 68              | 12                 | izl.  | Omogući punjenje preko USB-a   |
| 69              | 19                 | ul.   | Podatkovni kabl prisutan       |
| 72              | 13                 | ul.   | Prekid iz senzora osvjetljenja |
| 74              | 18                 | ul.   | 1. prekid iz akcelerometra     |
| 90              | 20                 | ul.   | 2. prekid iz akcelerometra     |
| 142             | 126                | izl.  | Omogući akcelerometar          |
| 144             | 98                 | izl.  | Omogući 5V napajanje za USB    |
| 146             | 97                 | izl.  | Omogući brzo punjenje          |
| 148             | 101                | izl.  | Gasi cijeli sustav             |
| 150             | 103                | ul.   | Greška prilikom punjenja       |
| 152             | 102                | ul.   | Status punjenja                |

Tablica 3.1: GPIO izvodi

cija gpio\_direction\_output osim broja izvoda na procesoru kao drugi argument prima početno stanje izvoda.

Funkcijom gpio\_export se omogućuje pristup izvodima GPIO iz korisničkog adresnog prostora preko mape iz sustavskog datotečnog sustava sysfs. Mapa se nalazi na lokaciji /sys/class/qpio/ i sadrži datoteku value preko koje je moguće očitavati i mijenjati stanje izvoda.

Ukoliko je potrebno, za ulazni izvod GPIO je moguće zatražiti prekid funkcijom request\_irq. Identifikacijski broj prekida je moguće odrediti makroom OMAP\_-GPIO\_IRQ.

Odsječak 3.8: Inicijalizacija ulaznog i izlaznog izvoda

```
/* ulazni izvod */
if (!gpio_request(137, "EAR_PLUGED") &&
    !gpio_direction_input(137)) {
        gpio_export(137, 0);
        printk("ear_pluged_ok\n");
}
/* izlazni izvod */
if (!gpio_request(126, "ACC_EN") & &
    !gpio_direction_output(126, 1)) {
        gpio_export(126, 0);
        printk("acc_en ok\n");
}
```
 $\overline{a}$ 

 $\overline{a}$ 

#### 3.2.6. Funkcija za gašenje sustava

Globalna varijabla pm\_power\_off je pokazivač na funkciju za gašenje cijelog sustava. Pretpostavljena vrijednost te varijable je NULL što znači da se sustav ne može ugasiti. U tom će slučaju jezgra operacijskog sustava samo ostati u beskonačnoj petlji.

 $\begin{pmatrix} 1 & 0 & 0 \\ 0 & 0 & 0 \\ 0 & 0 & 0 \\ 0 & 0 & 0 \\ 0 & 0 & 0 \\ 0 & 0 & 0 \\ 0 & 0 & 0 \\ 0 & 0 & 0 \\ 0 & 0 & 0 & 0 \\ 0 & 0 & 0 & 0 \\ 0 & 0 & 0 & 0 \\ 0 & 0 & 0 & 0 \\ 0 & 0 & 0 & 0 & 0 \\ 0 & 0 & 0 & 0 & 0 \\ 0 & 0 & 0 & 0 & 0 & 0 \\ 0 & 0 & 0 & 0 & 0 & 0 \\ 0 & 0 & 0 & 0 & 0 & 0 & 0 \\ 0 & 0 &$ 

Ovaj sustav podržava automatsko gašenje kao što je opisano u poglavlju 2.3.6 i potrebno je izmijeniti globalnu varijablu pm\_power\_off ukoliko prijava izvoda GPIO prođe uspješno. Funkcija čiju se adresu zapisuje u globalnu varijablu pm\_power\_off se nalazi u odsječku 3.9. Jedini zadatak te funkcije je da na izvod za gašenje sustava zapiše logičku jedinicu.

#### Odsječak 3.9: Funkcija za gašenje sustava

✡✝ ✆

```
static void tacna_power_off(void) {
    gpio_set_value(101, 1);
}
```
#### 3.2.7. Mjerenje stanja baterije

Dodatni analogni ulaz čipa ADS7846 je spojen na napon dobiven izravno iz baterije kako bi bilo moguće izmjeriti njeno trenutno stanje. No nažalost, upravljački modul za čip ADS7846 nema funkciju za očitanje analogne vrijednosti koju je moguće direktno pozvati unutar jezgre operacijskog sustava. Stoga je potrebno koristiti ugrađeno mjerenje baterije na čipu TPS65930 dok se ne nadogradi upravljački modul za čip ADS7846. Čip TPS65930 se nalazi iza linearnog regulatora na kojem pad napona uvelike ovisi o potrošnji sustava tako da ta mjerenja nisu pouzdana.

Kako bi bilo moguće koristiti pretvornik A/D iz čipa TPS65930 potrebno je uključiti upravljački modul twl4030\_madc i dodati opisnik u listu svih priključenih uredaja omap3\_tdm3730\_devices.

## 4. Periferna programska podrška

Za potpunu funkcionalnost uređaja je bilo potrebno implementirati tri upravljačka modula [9] [10] i prebaciti podršku za akcelerometar iz novije jezgre operacijskog sustava Linux. Dijagram modula je prikazan na slici 4.1. Plavom bojom su označeni implementirani moduli.

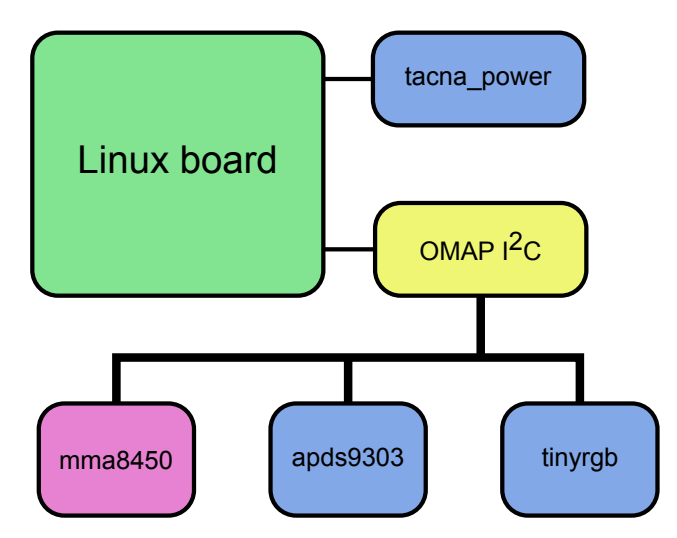

Slika 4.1: Dijagram modula

Također, bilo je potrebno korisniku uređaja omogućiti odabir da li će zvuk biti preusmjeren na slušalice ili na ugrađene zvučnike. Napravljeni su i demonstracijski programi za akcelerometar, senzor intenziteta svjetlosti i za upravljanje RGB-diodom.

Na nosećoj pločici se nalazi Bluetooth modul koji je spojen na jedno od serijskih sučelja. Sva programska podrška niske razine je već ugrađena u operacijski sustav Linux i bilo je potrebno samo povezati serijsko sučelje s Bluetoothom u init-skripti.

### 4.1. Upravljački moduli

#### 4.1.1. Virtualni datotečni podsustav za upravljanje i nadzor

Virtualni datotečni podsustav za upravljanje i nadzor (sysfs) je tipično mapiran (engl. *mount*) u mapi /sys, a služi za komunikaciju procesa u korisnickom adresnom ˇ prostoru s uređajima, odnosno upravljačkim modulima uređaja [6]. Puno je jednostavniji za korištenje od *procfs*-a jer nije potrebno brinuti se za otvaranje i zatvaranje datoteka, nego je samo potrebno pročitati odnosno zapisati podatak u međuspremnik.

U mapi  $\sqrt{s}$ ys su uređaji grupirani na razne načine simboličkim poveznicama. Primjerice, u mapi /sys/class su grupirani po svom tipu, a u /sys/bus se nalaze sve sabirnice.

Svaki uredaj prilikom prijavljivanja dobiva vlastitu mapu u kojoj ima svojstva u ¯ obliku datoteka koje je moguće čitati i/ili pisati. Prozivanjem (engl. *polling*) svojstva je moguće i čekati na novu vrijednost.

Grupa specifičnih svojstava uređaja se definiraju prilikom prijavljivanja uređaja funkcijom sysfs\_create\_group kao što je prikazano u odsječku 4.1. Prilikom odjave uređaja grupu sa svojstvima je potrebno izbrisati funkcijom  $s$ ysfs $$ remove\_group. Obje funkcije kao prvi argument primaju lokaciju grupe u *sysfsu*, a kao drugi opisnik grupe svojstava.

Odsječak 4.2 prikazuje opisnik grupe uredjaj attr grp, listu svih atributa uredjaj attrs, te opisnik atributa "svojstvo". U opisniku grupe nužno je navesti NULL-terminiranu listu sa svim atributima, a po potrebi je moguce zadati i ime grupe, ´ odnosno podmape u kojoj ce se svojstva nalaziti. Opisnici svojstva se jednostavno defi- ´ niraju makroom DEVICE ATTR čiji prvi argument određuje ime svojstva, drugi prava pristupa, a treći i četvrti redom pokazivače funkcija za očitanje i izmjenu svojstva.

Konačno, funkcije za očitanje i izmjenu svojstva su prikazane u odsječku 4.3. Na temelju argumenta dev je moguće doznati o kojem se točno uređaju radi (ako je više istih uređaja), a argument  $attr$  omogućuje da više različitih svojstava ima iste funkcije. Argument buf je međuspremnik.

Uz pretpostavku da se primjer smjesti u mapu /sys/class/power/test, svojstvu "svojstvo" je moguće pristupiti kroz datoteku /sys/class/power/ svojstvo. Stanje varijable podatak je sada moguće pročitati naredbom cat, a naredbom echo je moguće mijenjati stanje varijable (ali samo ukoliko se zapiše cijeli broj).

Odsječak 4.1: Primjer definiranja i brisanja grupe svojstva upravljačkog modula

```
\overline{a}/* funkcija za prijavu uredjaja */
static devinit int uredjaj probe(struct platform device *pdev) {
    int err;
    /* \ldots inicijalizacija */
    /* stvaranje svojstava */
    err = sysfs_create_group(&pdev->dev.kobj, &uredjaj_attr_grp);
    if (err < 0) {
        dev_err(&pdef->dev, "Nije moguce inicijalizirati sysfs!\n");
        goto err_sysfs;
    }
    /* ... finalizacija */
    return 0;
    /* ... oporavak od greske */
err_sysfs:
    return err;
}
/* funkcija za odjavu uredjaja */
static __devexit int uredjaj_remove(struct platform_device *pdev) {
    /* brisanje svojstava */
    sysfs_remove_group(&pdev->dev.kobj, &uredjaj_attr_grp);
    /* \ldots deinicijalizacija */
}
```
✡✝ ✆

Odsječak 4.2: Primjer opisnika grupe svojstava i opisnika svojstva

```
\overline{a}\sqrt{*} opisnik svojstva "svojstvo", moze mu pristupiti bilo tko */static DEVICE ATTR(svojstvo,
                               S_IRUGO | S_IWUGO,
                               svojstvo_show, svojstvo_store);
 /* lista sa svojstvima grupe */
 static struct attribute *uredjaj_attrs[] = {
       &dev_attr_svojstvo.attr,
       /* ostala svojstva */
       NIILL.
 };
 /* opisnik grupe svojstva */
 static struct attribute_group uredjaj_attr_grp = {
       . <math>attrs = uredjaj\_attrs</math>,/* ostali elementi strukture su opcionalni */
 };
\left(\begin{smallmatrix} 0 & 0 & 0 \\ 0 & 0 & 0 \\ 0 & 0 & 0 \\ 0 & 0 & 0 \\ 0 & 0 & 0 \\ 0 & 0 & 0 \\ 0 & 0 & 0 \\ 0 & 0 & 0 \\ 0 & 0 & 0 \\ 0 & 0 & 0 \\ 0 & 0 & 0 \\ 0 & 0 & 0 \\ 0 & 0 & 0 \\ 0 & 0 & 0 & 0 \\ 0 & 0 & 0 & 0 \\ 0 & 0 & 0 & 0 \\ 0 & 0 & 0 & 0 & 0 \\ 0 & 0 & 0 & 0 & 0 \\ 0 & 0 & 0 & 0 & 0 \\ 0 & 0 & 0 & 0 & 0
```
Odsječak 4.3: Primjer funkcija za očitanje i izmjenu svojstava

 $\overline{C}$ 

```
static unsigned long podatak;
/* funkcija za prikaz svojstva */
static ssize_t svojstvo_show(struct device *dev,
                             struct device_attribute *attr,
                             char *buf) {
        return sprintf(buf, "%lu\n", podatak);
}
/* funkcija za izmjenu svojstva */
static ssize_t svojstvo_store(struct device *dev,
                              struct device attribute *attr,
                              const char *buf, size_t len) {
   if (strict_strtoul(buf, 0, &podatak))
        return -EINVAL;
    return len;
}
```
✡✝ ✆

#### Prozivanje događaja datotečnog podustava za upravljanje i nadzor

Prozivanje *sysfs* događaja omogućuje blokiranje procesa do promjene svojstva uređaja. Upravljački modul mora obavijestiti sysfs o izmjeni svojstva funkcijom sysfs\_notify.

U odsječku 4.4 je prikazan primjer prozivanja nad datotekom svojstva /svs/ class/power/test/svojstvo. Svojstva nisu tokovi podataka pa je potrebno prije svakog čitanja pokazivač vratiti na početak datoteke.

#### Odsječak 4.4: Primjer prozivanja *sysfs* događaja

```
\overline{a}int main() {
        struct pollfd pfd;
        char buf[MAX_BUF_LEN];
        pfd.fd = open("/sys/class/power/test/svojstvo", O_RDONLY);
        if (pfd.fd < 0) err(1, "open");
       pfd.events = POLLPRI; \left(\frac{1}{2} + \frac{1}{2}\right)^2 + prioritetni dogadjaj */
        for (;;) {
              if (poll(\deltapfd, 1, -1) < 0)
                     err(1, "poll");lseek(pfd.fd, 0, SEEK_SET);
               if (read(pfd.fd, buf, MAX_BUF_LEN) < 0)
                     err(1, "read");/* \ldots obrada medjuspremnika buf */}
 }
\begin{pmatrix} 1 & 0 & 0 \\ 0 & 0 & 0 \\ 0 & 0 & 0 \\ 0 & 0 & 0 \\ 0 & 0 & 0 \\ 0 & 0 & 0 \\ 0 & 0 & 0 \\ 0 & 0 & 0 \\ 0 & 0 & 0 & 0 \\ 0 & 0 & 0 & 0 \\ 0 & 0 & 0 & 0 \\ 0 & 0 & 0 & 0 & 0 \\ 0 & 0 & 0 & 0 & 0 \\ 0 & 0 & 0 & 0 & 0 \\ 0 & 0 & 0 & 0 & 0 & 0 \\ 0 & 0 & 0 & 0 & 0 & 0 \\ 0 & 0 & 0 & 0 & 0 & 0 & 0 \\ 0 &
```
#### 4.1.2. Modul za akcelerometar

Upravljački modul mma8450 za akcelerometar nije podržan u Linuxu 2.6.37 nego tek u 3.1. Uz minimalne izmjene je kopiran u 2.6.37 i dodan u pripadajuce datoteke ´ Makefile i Kconfig. Modul ima nekoliko grešaka i nedostataka koje bi trebalo ispraviti. Primjerice, ne postoji podrška za signal za paljenje i gašenje akcelerometra. Iz tog razloga je prilikom inicijalizacije sustava bilo potrebno ručno izvod GPIO za paljenje akcelerometra fiksno postaviti na logičku jedinicu. Osim toga, modul vraća vrijednosti bez predznaka umjesto s predznakom tako da je u korisnickim aplikacijama ˇ potrebno dodavati predznak prema odsječku 4.5.

Odsječak 4.5: Ispravljanje predznaka u rezultatu mjerenja akcelerometra

```
struct input event ev:
/* citanje vrijednosti s akcelerometra */
if ((rd = read(fd, &amp;ev, <b>sizeof</b>(ev))) < <b>sizeof</b>(ev))perror exit("read()");
if (ev.type == EV_ABS) {
    /* ispravljanje predznaka */
    if (ev.value & 0x800) {
        ev.value | = \sim 0 \times 7ff;
    }
    /* \dots */}
```
 $\overline{a}$ 

#### 4.1.3. Modul za pracenje stanja baterije ´

Modul za praćenje stanja baterije, kao što mu samo ime kaže, omogućuje praćenje stanja baterije korisniku uređaja. Nalazi se u drivers/power/tacna\_power.c.

✡✝ ✆

Zbog greške u sklopovlju (ispravljena u shemama u dodatku) nije se moguce pouz- ´ dati u stanja signala punjača. Umjesto toga se isključivo na temelju napona napajanja zaključuje da li je priključen vanjski izvor napajanja ili ne. Maksimalni izmjereni napon na bateriji bez punjača je 4V, tako da je pri naponu većem od 4.2V moguće zaključiti da je priključen vanjski izvor napajanja.

Modul prijavljuje sustavu izvor napajanja tipa baterija prema odsječku 4.6. Globalno polje tacna\_bat\_props sadrži popis svih svojstava koje je moguće dohvatiti preko funkcije tacna\_bat\_get\_prop. Implementirana je podrška za najosnovnija svojstva potrebna za podsustav APM:

POWER\_SUPPLY\_PROP\_STATUS: vraća status baterije (ili se puni ili se prazni),

- POWER\_SUPPLY\_PROP\_VOLTAGE\_NOW: trenutni napon baterije (mjeri se pomoću funkcije twl4030\_qet\_madc\_conversion(12) dostupne iz modula twl4030\_madc),
- POWER\_SUPPLY\_PROP\_VOLTAGE\_MAX: vraća maksimalni napon na bateriji koji iznosi 4.2V,
- POWER SUPPLY PROP VOLTAGE MIN: vraća minimalni napon na bateriji koji iznosi 2.7V,

POWER\_SUPPLY\_PROP\_PRESENT: uvijek vraća istinu jer je baterija uvijek prisutna, tj. nije izmjenljiva,

POWER\_SUPPLY\_PROP\_TECHNOLOGY: uvijek vraća tip baterije Li-ion.

Odsječak 4.6: Prijava izvora tipa baterija

```
bat->name = "Kruh, baterija";bat->type = POWER_SUPPLY_TYPE_BATTERY;
bat-> propertybat->num_properties = ARRAY_SIZE(tacna_bat_props);
bat->get_property = tacna_bat_get_prop;
ret = power_supply_register(&pdev->dev, bat);
if (ret)
   goto err_psureg1;
```
Iz korisničkog adresnog prostora komponentama ovog modula je moguće pristupiti preko datoteka u mapi /sys/class/power\_supply.

 $\begin{pmatrix} 1 & 0 & 0 \\ 0 & 0 & 0 \\ 0 & 0 & 0 \\ 0 & 0 & 0 \\ 0 & 0 & 0 \\ 0 & 0 & 0 \\ 0 & 0 & 0 \\ 0 & 0 & 0 \\ 0 & 0 & 0 & 0 \\ 0 & 0 & 0 & 0 \\ 0 & 0 & 0 & 0 \\ 0 & 0 & 0 & 0 & 0 \\ 0 & 0 & 0 & 0 & 0 \\ 0 & 0 & 0 & 0 & 0 \\ 0 & 0 & 0 & 0 & 0 & 0 \\ 0 & 0 & 0 & 0 & 0 & 0 \\ 0 & 0 & 0 & 0 & 0 & 0 & 0 \\ 0 &$ 

#### Podsustav APM

 $\overline{a}$ 

Podsustav APM (engl. *Advanced Power Manager*) je apstrakcijski sloj za upravljanje potrošnjom namijenjen za IBM-kompatibilna računala [1]. U ovom se sustavu koristi samo kako bi grafičko sučelje GPE moglo očitati stanje baterije jer ono ne podržava drugi način. Bilo ga je potrebno uključiti u postavkama jezgre operacijskog sustava.

Podsustav APM periodički pretražuje priključene baterije i dojavljuje njihovo stanje korisničkoj aplikaciji.

#### 4.1.4. Modul za mjerenje intenziteta svjetlosti

Upravljački modul za senzor APDS9303 ne postoji niti u jednoj verziji jezgre, te ga je bilo potrebno implementirati.

APDS9303 podržava dva načina mjerenja: automatsko periodično mjerenje i ručno mjerenje. Ručno mjerenje je potrebno samo za iznimne slučajeve i stoga ono nije implementirano. Nije implementirana niti mogućnost izmjene periode mjerenja, ali je predvidena za daljnji razvoj. ¯

Programi unutar korisničkog adresnog prostora mogu očitavati vrijednost sa senzora putem datoteke lux0\_input unutar mape /sys/class/i2c-adapter/  $i2c-2/2-0029/$ . Prozivanjem datoteke je moguće dohvaćati svaku novu vrijednost.

Funkcija za očitanje svojstva lux0 input blokira izvođenje procesa do prekida sa senzora. U prekidu se senzoru šalje potvrda prekida i čitaju se izmjerene vrijednosti CH0 i CH1 (vidljiva i infracrvena svjetlost).

Koristi se dretveni prekid što znači da prekid pokreće dretvu koja se izvodi kad dođe na red. Dretvu, za razliku od obične prekidne funkcije, je moguće blokirati prilikom komunikacije preko I<sup>2</sup>C sabirnice.

Iz obje vrijednosti se izračunava osvjetljenje u mili luksima prema funkciji u odsječku 4.7. Funkcija koristi isključivo cjelobrojne operacije (engl. *fixed point*). Operacija potenciranja  $x^{1.4}$  je implementirana pomoću pregledne tablice (engl. *lookup table*). Formule za izračun intenziteta svjetlosti u luksima u uputama čipa APDS9303 koriste decimalne faktore. Faktori su pomnoženi s 100000 kako bi se dobili cijeli brojevi. Rezultat je stoga u zapisu 100×mLuks kojeg se prilikom prikaza dijeli sa 100 kako bi se dobio prikaz u mili luksima sa dvije decimalne znamenke.

#### Odsječak 4.7: Izračun osvjetljenja u mili luksima

```
\overline{C}// /100 za mili lukse
static u32 apds9303_calc_lux(u16 ch0, u16 ch1) {
     static const u16 expx_14[16] =
         {2, 6, 11, 17, 23, 30, 37, 45,
          53, 61, 70, 79, 88, 98, 107, 118};
    const u32 ratio = (ch0 > 0) ? ch1 * 1024 / ch0 : 2048;
    if (ratio \leq (u32)(0.52 \star 1024)) {
         return 3150 \times ch0 - 46 \times ch0 \times expx_14 [(ratio >> 6) & 0x07];
     } else if (ratio <= (u32)(0.65 * 1024)) {
         return 2290 * ch0 - 2910 * ch1;
     } else if (ratio <= (u32)(0.80 * 1024)) {
         return 1570 \times ch0 - 1800 \times ch1;
     } else if (ratio <= (u32)(1.30 * 1024)) {
         return 338 * ch0 - 260 * ch1;} else {
         return 0;
     }
}
```
✡✝ ✆

#### 4.1.5. Modul za upravljanje RGB-diodom

Ovaj modul je zadužen za komunikaciju s mikrokontrolerom koji upravlja RGBdiodom. Modul se sastoji od tri sučelja za svjetleće diode (opisano u poglavlju 4.1.5) te od svojstva za upravljanje načinom rada. Modul je smješten u mapi drivers/leds/, datoteci leds-tinyrgb.c.

#### Sučelje za svjetleće diode

Sučelje za svjetleće diode omogućuje vrlo jednostavnu implementaciju upravljačkih modula za svjetleće diode [4]. Posebno jednostavan slučaj su svjetleće diode spojene na izvod GPIO. U tom slučaju nije potrebno raditi posebni upravljački modul.

Pomoću okidača (engl. *trigger*) jezgra operacijskog sustava može sama prema potrebi paliti i gasiti svjetleće diode, ali moguće je i imati svjetleće diode namijenjene ručnom, odnosno korisničkom upravljanju.

Iz korisničkog adresnog prostora svim svjetlećim diodama je moguće pristupiti unutar mape /sys/class/leds. Svaka svjetleća dioda ima svoju mapu unutar koje se nalaze datoteke brightness (za određivanje intenziteta osvjetljenja) i max brightness (za dohvacanje maksimalnog intenziteta). ´

U odsječku 4.8 je prikazana pojednostavljena prijava svjetleće diode jezgri operacijskog sustava. Postavljanje opisnika svjetleće diode kao globalnu varijablu nije poželjno i ovdje je postavljeno zbog jednostavnosti. U praktičnom rješenju opisnik se mora nalaziti u podacima vezanim uz uredaj. ¯

Opisnik svjetleće diode  $\text{cdev}$  ima dva bitna elementa koja je potrebno inicijalizirati: naziv diode oblika "ime:boja:uloga" i funkciju za postavljanje intenziteta. Po potrebi je moguce odrediti maksimalan intenzitet (pretpostavljena vrijednost je 255) i ´ još razne druge elemente koji nisu bitni za ovaj uređaj.

Kada okidač ili korisnik zatraži izmjenu intenziteta poziva se *callback* funkcija ledica set brightness. Primjer funkcije je prikazan u odsječku 4.9. Jedini zadatak te funkcije je slanje naredbe sklopovlju za izmjenu intenziteta. Ukoliko komunikacija sa sklopovljem može blokirati, potrebno je koristiti pozadinske zadatke i samo funkcijom schedule\_work pokrenuti zadatak za izmjenu intenziteta. U tom pozadinskom zadatku se onda izvodi komunikacija sa sklopovljem.

Odsječak 4.8: Prijava sučelja za svjetleću diodu

```
\overline{a}struct led classdev cdev; /* opisnik svjetlece diode */
/* funkcija za prijavu uredjaja */
static __devinit int uredjaj_probe(struct platform_device *pdev) {
    int err;
    /* \ldots inicijalizacija */
    /* prijava sucelja za svjetlecu diodu */
    cdev.name = "s-dioda:zelena";
    cdev.brightness_set = ledica_set_brightness;
    err = led_classdev_register(&pdev->dev, &cdev);
    if (err < 0) {
        dev_err(&pdef->dev, "Nije moguce prijaviti svj. diodu!\n");
        goto err_led;
    }
    /* ... finalizacija */
    return 0;
    /* ... oporavak od greske */
err_led:
    return err;
}
/* funkcija za odjavu uredjaja */
static __devexit int uredjaj_remove(struct platform_device *pdev) {
    /* brisanje svojstava */
    sysfs_remove_group(&pdev->dev.kobj, &uredjaj_attr_grp);
    /* \dots deinicijalizacija */
}
```
#### Odsječak 4.9: Funkcija za izmjenu intenziteta svjetlosti diode

 $\overline{C}$ 

 $\left(\begin{smallmatrix} 0 & 0 & 0 \\ 0 & 0 & 0 \\ 0 & 0 & 0 \\ 0 & 0 & 0 \\ 0 & 0 & 0 \\ 0 & 0 & 0 \\ 0 & 0 & 0 \\ 0 & 0 & 0 \\ 0 & 0 & 0 \\ 0 & 0 & 0 \\ 0 & 0 & 0 \\ 0 & 0 & 0 \\ 0 & 0 & 0 \\ 0 & 0 & 0 & 0 \\ 0 & 0 & 0 & 0 \\ 0 & 0 & 0 & 0 \\ 0 & 0 & 0 & 0 & 0 \\ 0 & 0 & 0 & 0 & 0 \\ 0 & 0 & 0 & 0 & 0 \\ 0 & 0 & 0 & 0 & 0$ 

```
static void ledica_set_brightness(struct led_classdev *cdev,
                                  enum led_brightness brightness) {
   /* posalje sklopovlju naredbu za izmjenu intenziteta */
   postavi intenzitet(brightness);
}
```
 $\begin{pmatrix} 1 & 0 \\ 0 & 0 \end{pmatrix}$ 

#### Upravljanje RGB-diodom iz korisničkog adresnog prostora

Iz korisničkog adresnog prostora svakoj komponenti RGB-diode je moguće pristupiti preko datoteke /sys/class/leds/tinyRGB:boja/brightness ("boja" može biti "r" za crvenu, "g" za zelenu ili "b" za plavu komponentu).

Sam uređaj u *sysfsu* se nalazi u mapi /sys/class/i2c-adapter/i2c-2/  $2-0012/$ . Definirana su sljedeća svojstva:

mode: način rada bljeskanja; može biti "off" (ugašeno), "static" (konstantno svijetlo) i "fade" (automatsko bljeskanje),

period: razmak izmedu paljenja, ¯

duration: trajanje jednog bljeska,

fade\_speed: brzina postepenog paljenja,

num fade: broj uzastopnih bljeskova unutar jednog paljenja.

#### Komunikacija s mikrokontrolerom

Kao što je vec prije spomenuto, komunikacija s mikrokontrolerom odvija se preko ´ sabirnice I<sup>2</sup>C. Za slanje naredbi se koristi funkcija i2c\_master\_send. Ta funkcija omogućuje sirovo slanje podataka koje je potrebno zbog neuobičajenog protokola.

Implementirana je posebna funkcija za slanje naredbi trgb\_write. Funkcija slaže paket s naredbama i unutar kritičnog odsječka poziva gore navedenu funkciju za slanje naredbi kako ne bi došlo do kolizije. Ovisno o parametru level šalju se naredbe boje, boje i vremena ili boje, vremena i način rada.

## 4.2. Demonstracijski programi

#### 4.2.1. Demonstracija akcelerometra

Na slici 4.2 je prikazano grafičko sučelje za demonstraciju funkcionalnosti akcelerometra. Sučelje je ostvareno pomoću biblioteke GTK+ i prozivanjem datoteke /dev/input/event2. Upravo ta je datoteka u kojoj je moguće dohvatiti događaje s akcelerometra.

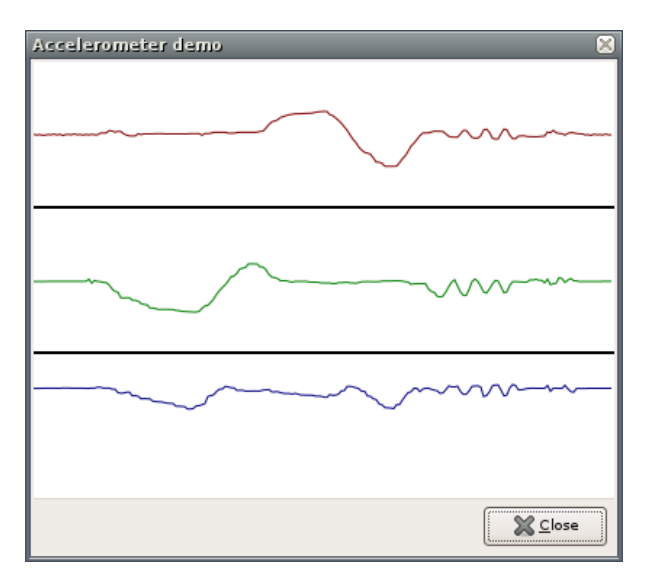

Slika 4.2: Grafičko sučelje za očitanje akcelerometra

#### 4.2.2. Demonstracija senzora intenziteta svjetlosti i RGB-diode

Na slici 4.3 je prikazano grafičko sučelje za demonstraciju očitanja senzora intenziteta svjetlosti i upravljanja RGB-diodom. Sučelje je ostvareno pomoću biblioteke GTK+.

Trenutno stanje intenziteta svjetlosti okoline dohvaca se prozivanjem datoteke ´ /sys/class/i2c-adapter/i2c-2/2-0029/lux0\_input.

Sučelje omogućuje izmjenu svih svojstava mikrokontrolera za upravljanje RGBdiodom, a prilikom pokretanja dohvacaju se prethodna stanja svih svojstava. ´

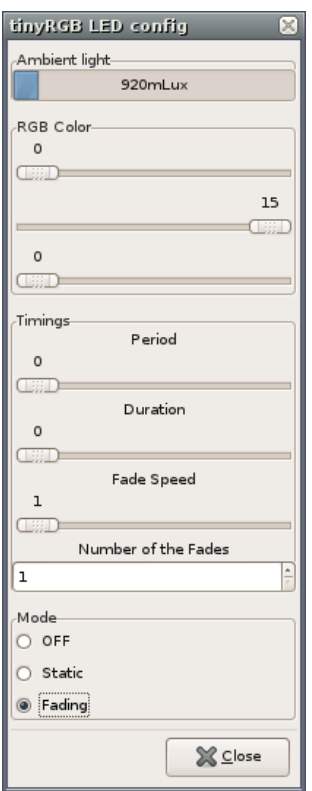

Slika 4.3: Grafičko sučelje za očitanje intenziteta svjetlosti i upravljanje RGB-diodom

## 4.3. Preusmjeravanje zvuka

Zbog greške u sklopovlju za otkrivanje prisustva slušalica bilo je potrebno napraviti aplikaciju koja korisniku omogućuje ručno usmjeravanje zvuka na slušalice i/ili ugrađene zvučnike.

Napravljena je GTK+ aplikacija koja se prilikom pokretanja smjesti u područje obavijesti (engl. system tray). Pritiskom na ikonu se pojavljuje prozorčić za podešavanje glasnoće s dva dodatna preklopna gumba (engl. *toggle button*) za paljenje i gašenje pojedinog izlaza (prikazan na slici 4.4).

Aplikacija omogućuje i onemogućuje izlaze upravljanjem izvoda GPIO preko *sysfs*-a, a glasnoću podešava pomoću biblioteke Alsa.

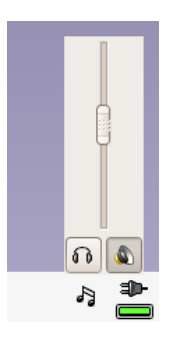

Slika 4.4: Prozorčić za podešavanje glasnoće i preusmjeravanje zvuka

### 4.4. Sučelje za podešavanje tipaka

Sučelje za podešavanje tipaka je dio grafičkog sučelja GPE i potrebno je bilo samo napisati datoteku s postavkama /etc/gpe/key-layout.

Datoteka s postavkama je u zapisu INI. U odsječku 4.10 je prikazan primjer postavki za jednu tipku.

#### Odsječak 4.10: Primjer postavki za jednu tipku

```
\overline{a}[Global]
image = /usr/share/pixmaps/tacna-keys.png
offset_x = 30offset y = 10[Power]
title = Power Button
symbol = qpe-config-apm.png
key = XF86PowerDown
command = apm --suspendxpos = 315ypos = 30
```
U odjeljku Global se odreduje pozadinska slika i njene koordinate, a u ostalim ¯ odjeljcima čiji su nazivi ime tipke se određuje redom naslov, slika akcije, naziv događaja u X11, naredba koja će se pokrenuti pritiskom na tipku i konačno lokacija tipke na slici.

✡✝ ✆

Na slici 4.5 je prikazan izgled sučelja za podešavanje tipaka, a položaj tipaka na samom kućištu je prikazan na slici 2.9a. Slika unutar sučelja za podešavanje je nacrtana prema fizičkim tipkama i vijcima.

| ⊠<br>Keys and Buttons Setup            |                   |         |  |  |  |
|----------------------------------------|-------------------|---------|--|--|--|
|                                        | X.<br>Cancel<br>. | €<br>ОK |  |  |  |
| Buttons Virtual Keyb. External Keyb.   |                   |         |  |  |  |
| $\bullet$<br>Q<br>$\circ$<br>$\bullet$ |                   |         |  |  |  |
|                                        |                   |         |  |  |  |
|                                        |                   |         |  |  |  |
| $\hat{\mathbf{v}}$<br>Suspend Device   |                   |         |  |  |  |
| <b>D</b> Open<br>~apm --suspend        |                   |         |  |  |  |

Slika 4.5: Sučelje za podešavanje tipaka

## 4.5. Bluetooth

Korišteni Bluetooth modul je bio isporučen u načinu rada prilagodbe Bluetootha serijskom sučelju za mikrokontrolere. Takav način rada je previše ograničen za potrebe ručnog računala. Stoga je Bluetooth modul prebačen u BCSP (engl. BlueCore Serial Protocol) način rada. U tom načinu Linux može izravno slati HCI (engl. host/control*ler interface*) naredbe i koristiti Bluetooth modul za bilo koji protokol, a ne samo za serijsko sučelje preko Bluetootha.

Za pokretanje Bluetooth podsustava je napravljena posebna pokretačka skripta (engl. *init script*) pojednostavljeno prikazana u odsječku 4.11. Program hciattach povezuje serijsko sučelje s Bluetooth uređajem. Kao prvi argument prima putanju do datoteke s tokom podataka serijskog sučelja. Drugi argument je naziv protokola koji će se koristiti za komunikaciju s Bluetooth modulom, a treći argument određuje brzinu prijenosa podataka. Ukoliko komunikacija s Bluetooth modulom uspije, program hciattach stvara virtualni Bluetooth uređaj hci0.

Program hciconfig podešava i pokreće Bluetooth modul. Kao prvi argument se zadaje kojem Bluetooth uredaju se šalje naredba, a drugi argument je upravo naredba ¯ koju se šalje.

## $\overline{a}$ #!/bin/sh BT\_UART=/dev/ttyO2 bt\_start() { hciattach "\$BT\_UART" bcsp 115200 hciconfig hci0 up } bt\_stop() { hciconfig hci0 down killall hciattach } **case** "\$1" in start) echo "Starting\_Bluetooth\_support" bt\_start  $;;$ stop) echo "Stopping\_Bluetooth\_support" bt\_stop ;; **esac exit** 0 ✡✝ ✆

#### Odsječak 4.11: Bluetooth pokretačka skripta

## 5. Mehanička konstrukcija

LCD-ekran s panelom osjetljivim na dodir je najviše utjecao na konstrukciju kucišta. ´ Čitavo kućište je ustvari dimenzije ekrana s time da je deblje za oko 9 mm kako bi ispod ekrana bilo mjesta za elektroniku.

S obzirom da se radi o prototipu čija je osnovna svrha bila prikazati mogućnosti takvog računala, kućište je konstruirano tako da se što jednostavnije može izraditi. Bitno je bilo i da se sastoji od lako dostupnih materijala. Uobičajen izgled za ovaj tip uredaja nije bio prioritet. ¯

Kućište se sastoji od gornje strane koja je određena panelom osjetljivim na dodir ispod kojeg je smješten LCD-ekran, aluminijskog okvira i zaštite s donje strane.

Rubovi kućišta koji nose priključke i tipke te spajaju gornju i donju plohu računala izrađeni su iz eloksiranog aluminija U-profila. Međusobno su povezani kutnicima od mesinga u kojima su urezani navoji za vijke koji drže čitavu konstrukciju (slika 5.1).

Donji dio kucišta koji štiti elektroniku je od pleksi-stakla kako bi unutrašnjost ra- ´ čunala bila vidljiva. Nacrt je prikazan u dodatku B.

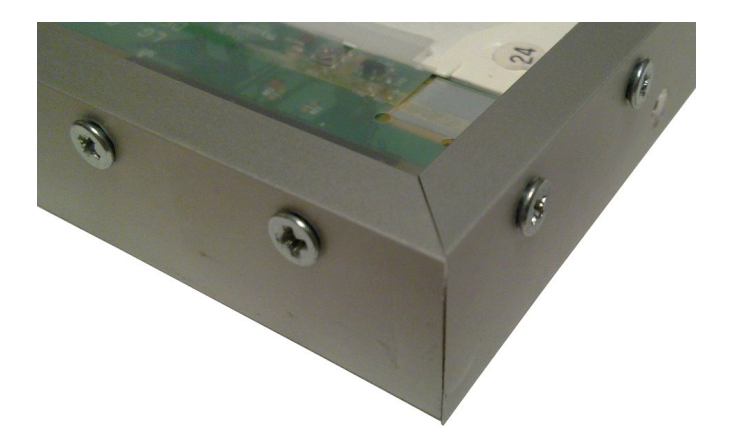

(a) Donja strana okvira

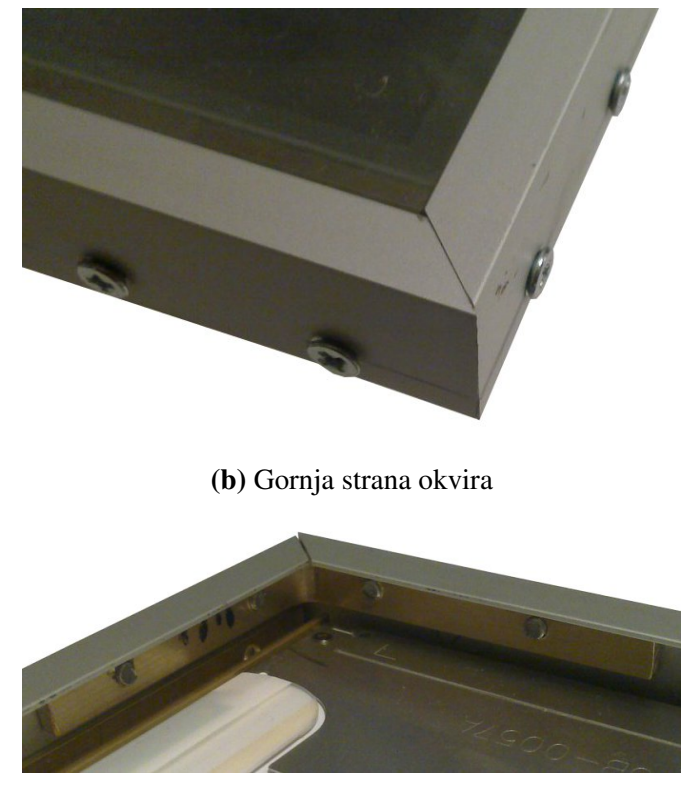

(c) Unutarnja strana okvira

Slika 5.1: Konstrukcija okvira

## 6. Zaključak

Ovaj diplomski rad prikazuje izgradnju jednog prijenosnog računala u obliku funkcionalnog prototipa. U okviru programske podrške zasnovane na operacijskom sustavu Linux razvijeni su i doradeni potrebni sustavski moduli te je razvijen i pokoji program, ¯ prvenstveno u svrhu ispitivanja ili prikaza mogućnosti računala.

Naravno, ovaj rad nije završio proizvodom koji se može odmah komercijalizirati. U tu svrhu bi trebalo uložiti znatne napore kao bi se doradila sklopovska rješenja, dizajn samog uređaja, mehanička konstrukcija te naravno doradila programska podrška za što bolji korisnički doživljaj te razvili ili iskoristili postojeći korisnički programi.

Zanimlijvo je da je ukupna cijena utrošenog materijala za izradu prototipa usporediva sa cijenom komercijalnih uređaja istih mogućnosti.

Međutim, primjena ovdje opisane programske i sklopovske implementacije dokazala je da se relativno malim naporima u malom vremenu i za malo uloženih sredstava može razviti upotreblijvo prijenosno računalo.

## LITERATURA

- [1] *Advanced power management*. URL http://en.wikipedia.org/wiki/ Advanced\_power\_management.
- [2] *Bootloader Project*. URL http://omapedia.org/wiki/Bootloader\_ Project.
- [3] *AM/DM37x Multimedia Device Technical Reference Manual*. URL http: //www.ti.com/lit/ug/sprugn4p/sprugn4p.pdf.
- [4] *LED handling under Linux*. URL http://kernel.org/doc/ Documentation/leds/leds-class.txt.
- [5] *APDS9303*, 2009. URL http://www.avagotech.com/docs/ AV02-2299EN.
- [6] *The filesystem for exporting kernel objects*, 2010. URL http://kernel. org/doc/Documentation/filesystems/sysfs.txt.
- [7] *ATtiny25/45/85*, 2011. URL http://www.atmel.com/Images/ doc2586.pdf.
- [8] *TPS65930/TPS65920 OMAP Power-Management and System Companion Devices - Technical Reference Manual*, 2011. URL http://www.ti.com/lit/ ug/swcu052g/swcu052g.pdf.
- [9] Davor Cihlar. *Upravljački modul za operacijski sustav Linux.* 2010.
- [10] Davor Cihlar. *Prenamjena ugradbenog raˇcunalnog sustava*. 2011.

#### Izgradnja ručnog računala

#### Sažetak

Rad se sastoji od izvedbe prijenosnog računala *tablet* zajedno s prilagodbom operacijskog sustava temeljenog na jezgri Linux. Koristeci dobavljive komponente i vlastitu ´ projektiranu pločicu, izvedeno je računalo s ekranom osjetljivim na dodir, baterijom, punjačem, akcelerometrom, svjetlosnim senzorom, zvučnicima i podrškom za slušalice. U radu se opisuju izvedene promjene jezgre Linux, opisuje se hardverska izvedba, te su navedene sheme sklopovskog dijela rada.

Ključne riječi: tablet, linux, ekran osjetljiv na dodir, akcelerometar, svjetlosni senzor, baterija, napajanje, otvoreni sustav, otvoreni kod, slobodna programska podrška, jezgra

#### Building a tablet computer

#### Abstract

This study consists of engineering a tablet computer and modification of an operating system based on the Linux kernel. Using off-the-shelf components as well as the self-engineered board, this computer contains a touchscreen, a battery, a charger, an accelerometer, a light sensor, as well as speakers, along with support for a headset. This study describes the modifications to the Linux kernel, the hardware, and it also contains the schematics for the hardware.

Keywords: tablet, linux, touchscreen, accelerometer, light sensor, battery, power supply, open systems, open source, free software, kernel

# Dodatak A Sheme sklopova

## A.1. Napajanje

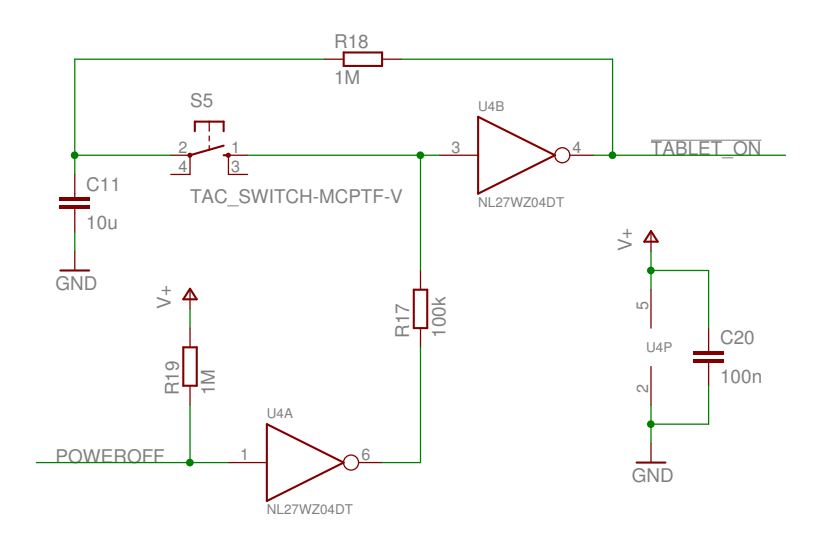

Slika A.1: Tipka za paljenje i gašenje

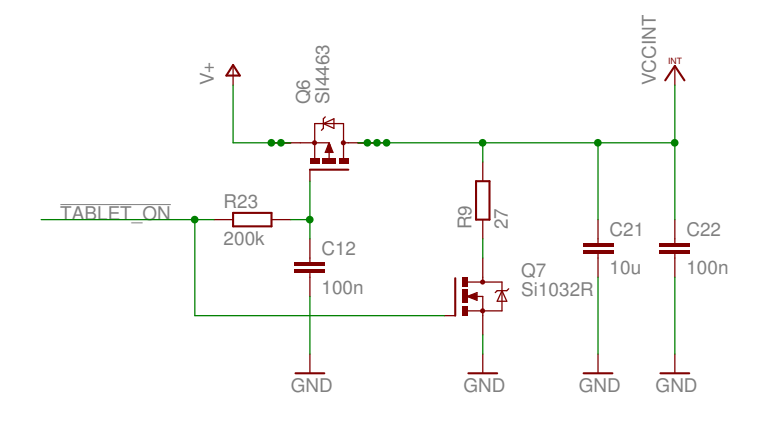

Slika A.2: MOSFET-i za paljenje i gašenje

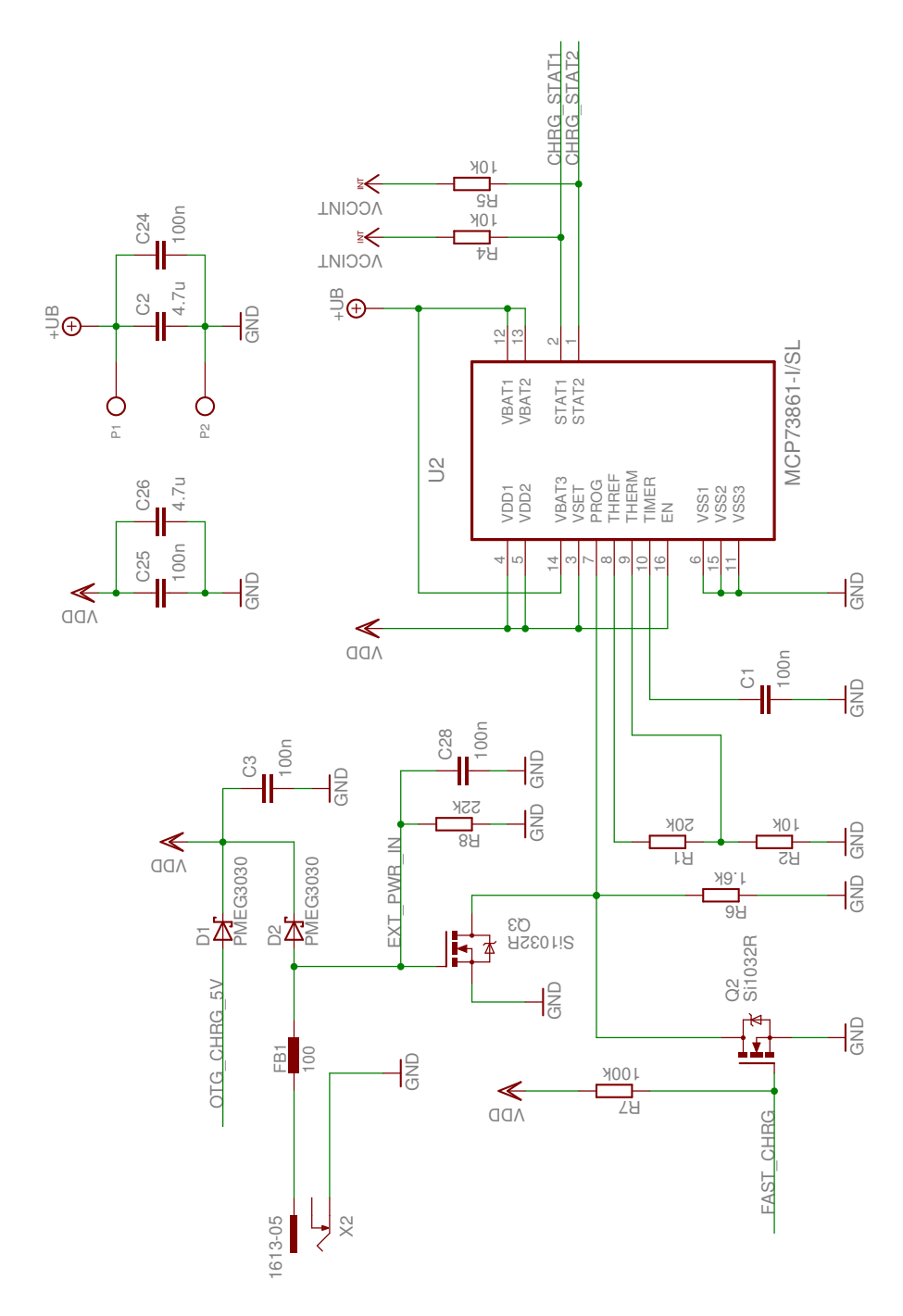

Slika A.3: Punjač baterije

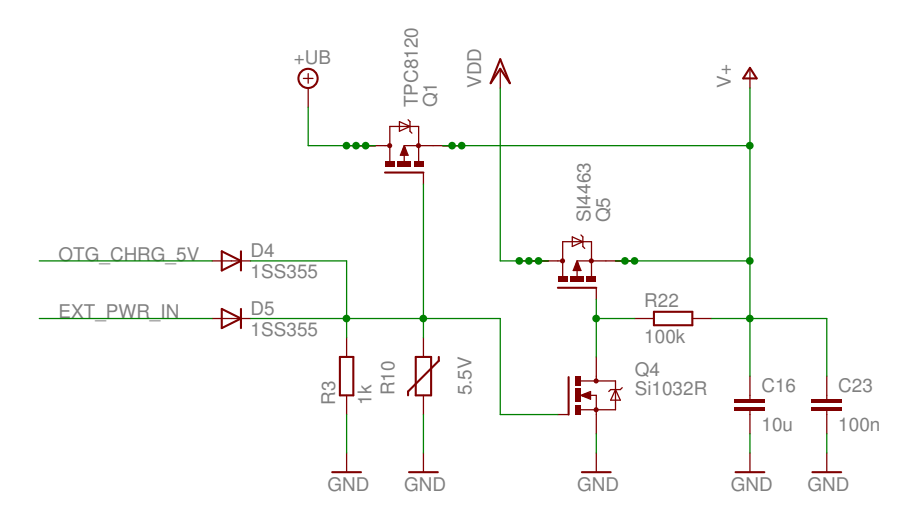

Slika A.4: Odabir izvora napajanja

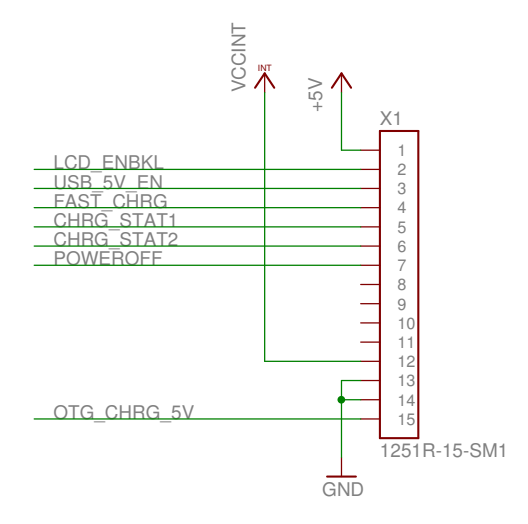

Slika A.5: Konektor za pločicu s napajanjem

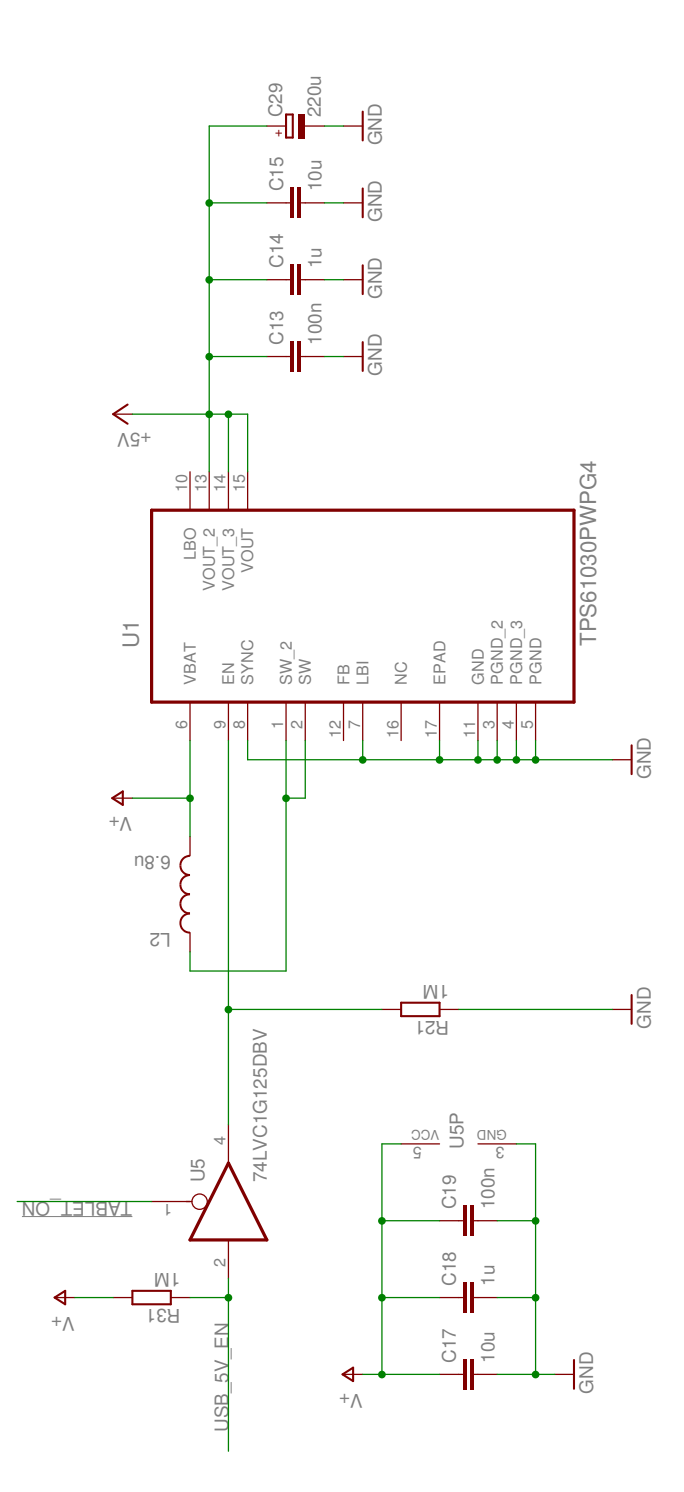

Slika A.6: Izvor napajanja od 5V

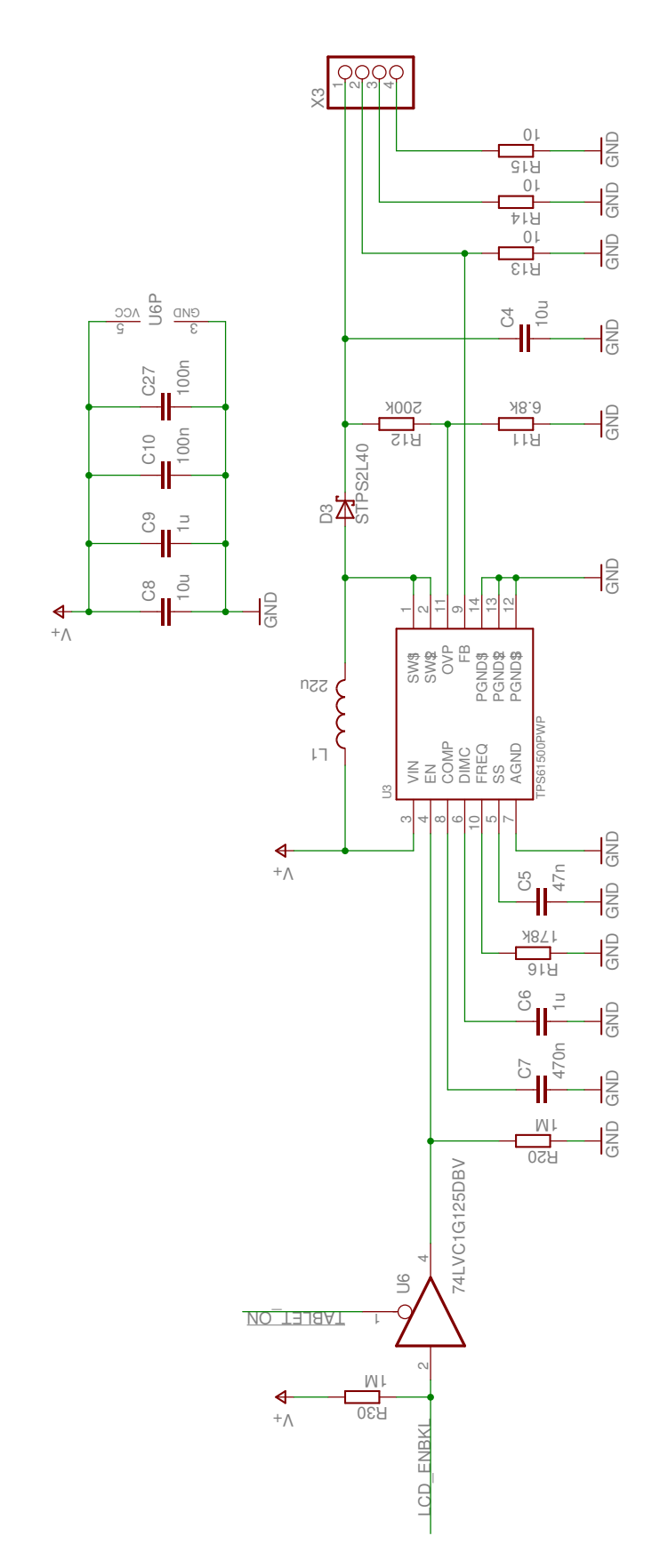

Slika A.7: Napajanje za pozadinsko osvjetljenje

## A.2. Noseća pločica

## A.2.1. LCD-ekran

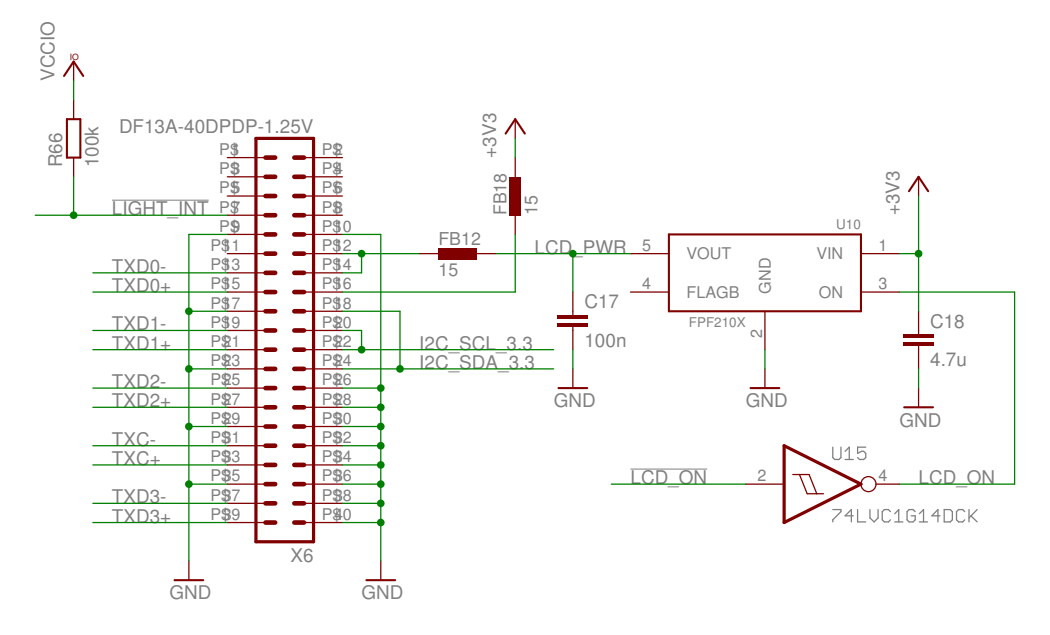

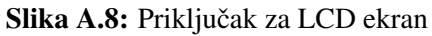

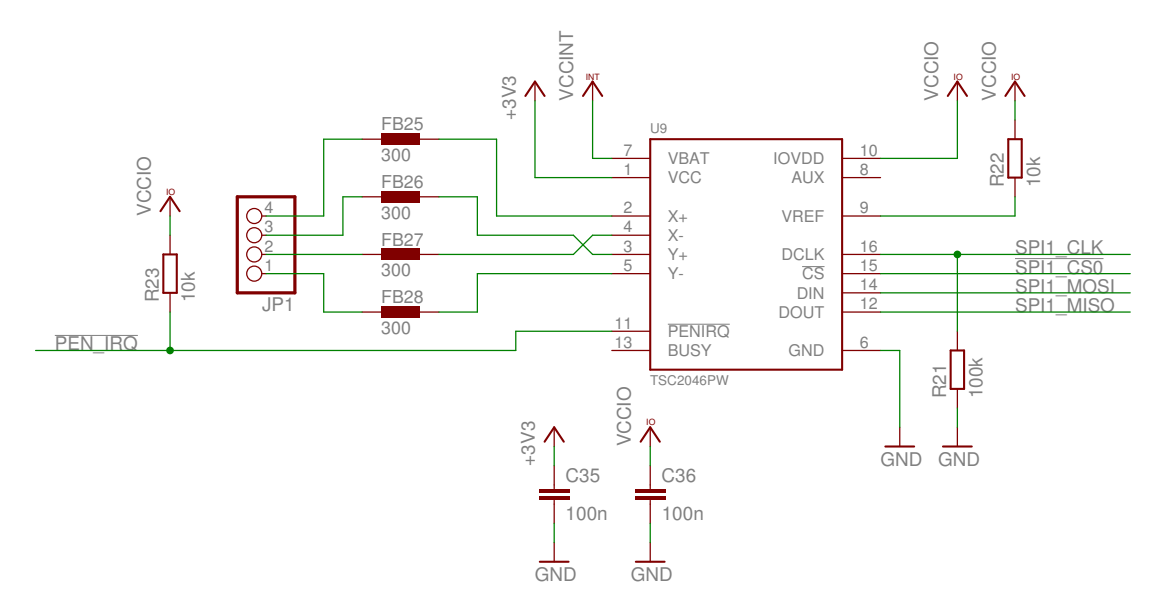

Slika A.9: Čip za očitanje otporničkog panela osjetljivog na dodir

| DSS D15             | 4 <del> - 1</del> 5                                             | <b>DSS D15 A</b>          |
|---------------------|-----------------------------------------------------------------|---------------------------|
| DSS D22             | <b>RN2D 10</b><br>$3\frac{6}{2}$                                | DSS D22 A                 |
| DSS D23             | <b>RN2C 10</b><br>₹⊏<br>- ⊥                                     | DSS D23 A                 |
| DSS D14             | <b>RN2B 10</b><br>1 <del> - 1</del> 8                           | DSS D14 A                 |
| DSS D13             | <b>RN2A 10</b><br>$\mathbf{P}^{\mathbf{5}}$<br>$^4$ $\Box$      | DSS D13 A                 |
| DSS <sub>D1</sub>   | <b>RN3D 10</b><br>-6<br><u>。一</u>                               | DSS D1 A                  |
| DSS <sub>D3</sub>   | <b>RN3C 10</b><br><del>"</del> —                                | DSS D3 A                  |
| DSS <sub>D2</sub>   | <b>RN3B 10</b><br>pĝ.<br>┶┯═                                    | DSS D2                    |
| DSS D <sub>0</sub>  | RN3A<br>10<br>4<br>$\frac{5}{2}$                                | DSS DO A                  |
| DSS D5              | <b>RN4D 10</b><br>≞<br>$\frac{3}{\sqrt{2}}$                     | OSS D5 A                  |
| DSS D12             | $\frac{RN4C}{2}$ <sup>10</sup>                                  | DSS D12                   |
| DSS <sub>D4</sub>   | RN4B<br>10<br>$\frac{8}{2}$<br>┶┯═                              | DSS D4 A                  |
| DSS <sub>D11</sub>  | RN4A<br>10<br>≞⊏<br>₽,                                          | DSS D11 A                 |
| DSS D10             | <b>RN5D 10</b><br>$\frac{3}{2}$<br><u>.6 </u>                   | DSS.<br>D <sub>10</sub> A |
| DSS DE              | RN <sub>5</sub> C<br>10<br>$\overline{^2}$ $\Box$<br>$\sqrt{2}$ | DSS DE A                  |
| DSS D21             | RN5B<br>10<br><u>َمْ</u><br>┶═                                  | DSS D21 A                 |
| DSS HSYNC           | 10<br>RN5A<br><u>,8</u><br>$^1$                                 | <u>DSS HSYNC A</u>        |
| DSS D20             | RN6A<br>10<br>≝⊏                                                | DSS D20 A                 |
| DSS D6              | RN6B<br>10<br>−⊵<br><u>्र प</u>                                 | DSS D6 A                  |
| DSS D7              | 10<br>RN6C<br>$\mathbf{P}$<br>$\overline{ }$                    | DSS D7                    |
| DSS D8              | RN6D<br>10<br>ղ≗<br>┶═                                          | DSS D8 A                  |
| DSS VSYNC           | RN7A<br>10<br>₹⊏<br>]                                           | DSS VSYNC A               |
| DSS D9              | 10<br>RN7B<br><u>əç</u><br><u>் —</u>                           | DSS<br>D9                 |
| <b>DSS PCLK</b>     | RN7C<br>10<br>p.<br>1<br>4                                      | DSS PCLK A                |
| DSS D17             | RN7D<br>10<br>p.<br>P                                           | DSS D17 A                 |
| DSS D18             | 10<br>RN8A<br><del>2┌──</del> ∑                                 | DSS<br><b>D18 A</b>       |
| DSS D19             | RN8B<br>10<br><u>յճ՝</u><br>$\frac{3}{2}$                       | <b>DSS D19 A</b>          |
| DSS D <sub>16</sub> | RN8C<br>10<br>$\frac{4}{5}$<br>p,                               | <u>DSS D16 A</u>          |
|                     | <b>RN8D 10</b>                                                  |                           |

Slika A.10: Otpornici za ublaživanje naglih struja

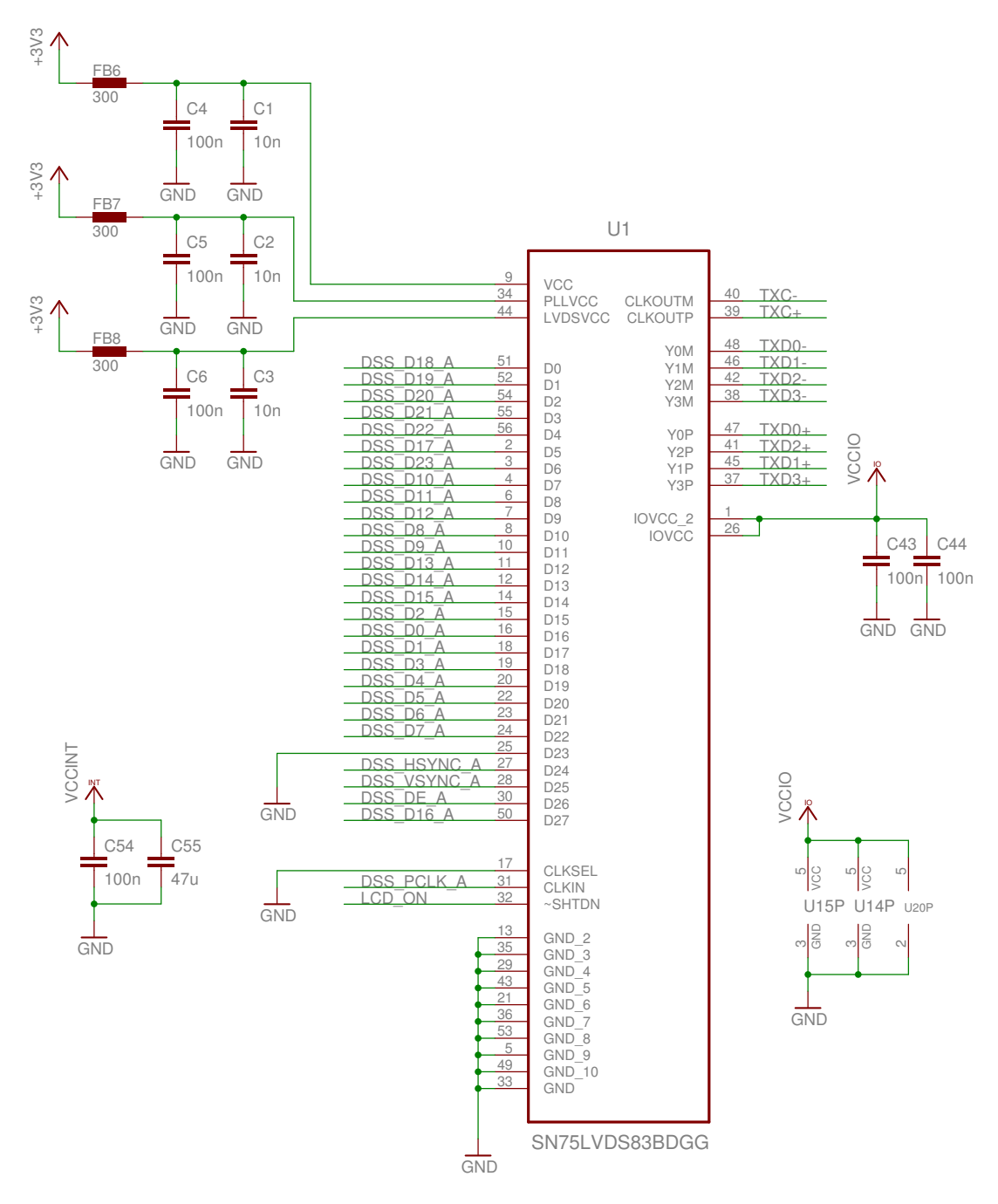

Slika A.11: LVDS pretvornik

## A.2.2. Audio

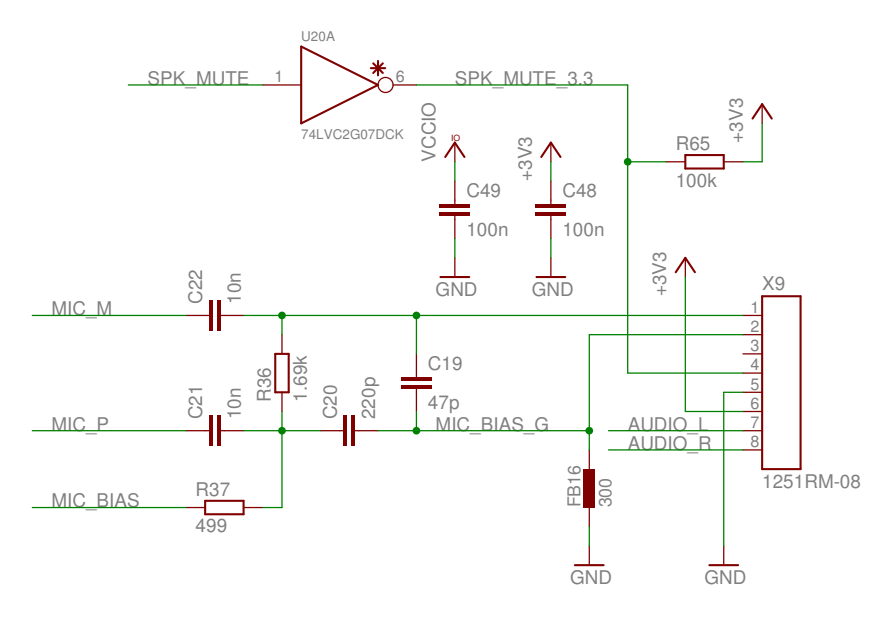

Slika A.12: Priključak za zvučnike i mikrofon

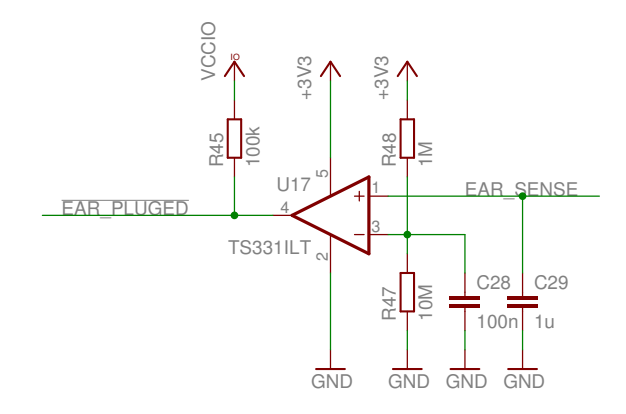

Slika A.13: Sklop za otkrivanje prisustva slušalica (loš)

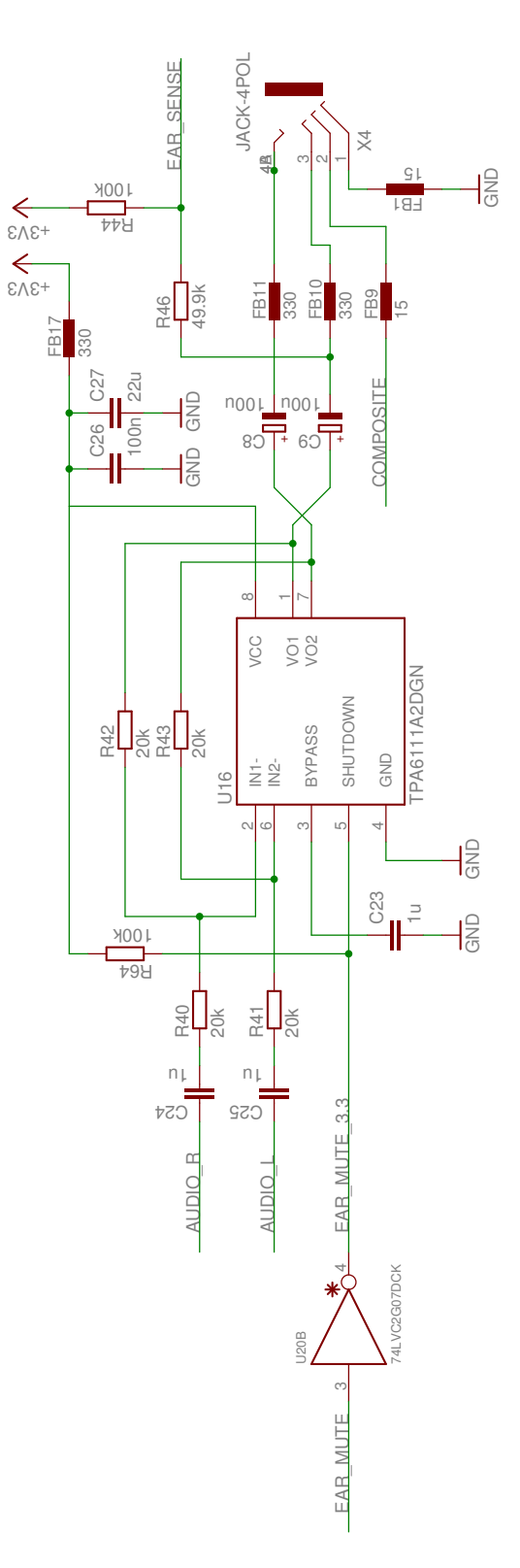

Slika A.14: Pojačalo za slušalice

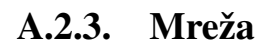

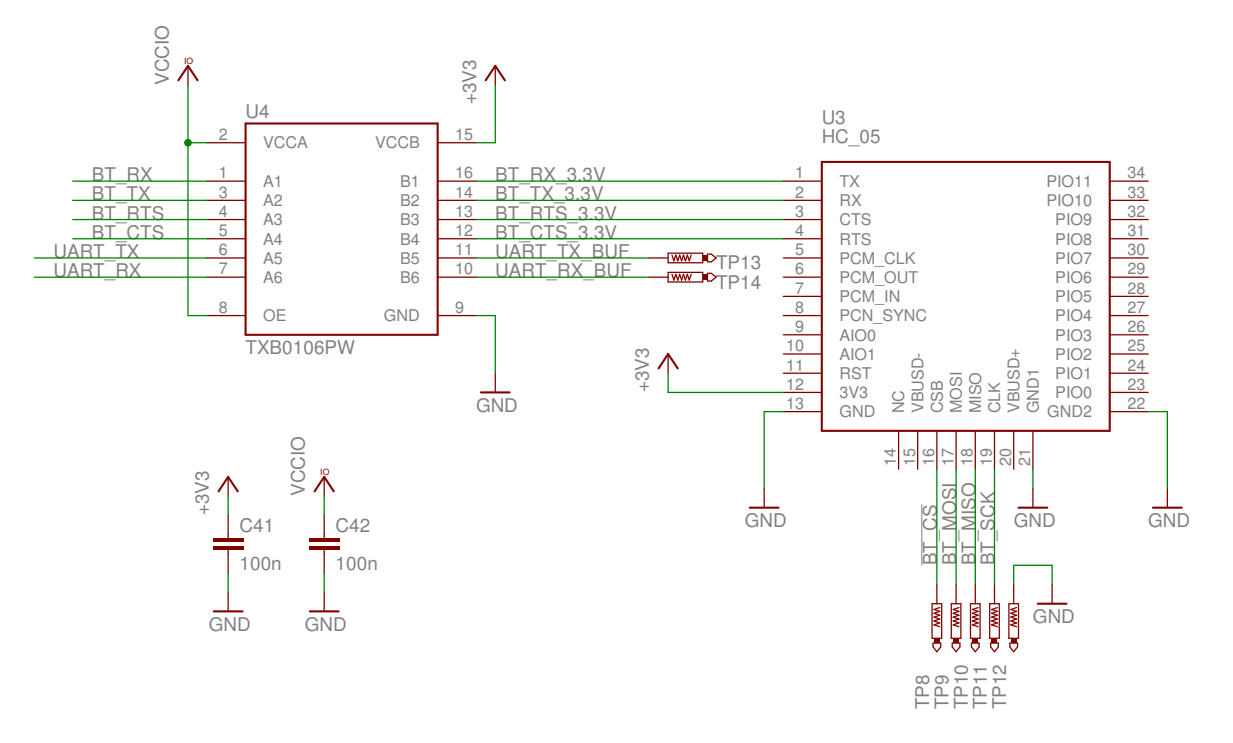

Slika A.15: Bluetooth modul s pretvaračem naponskih razina

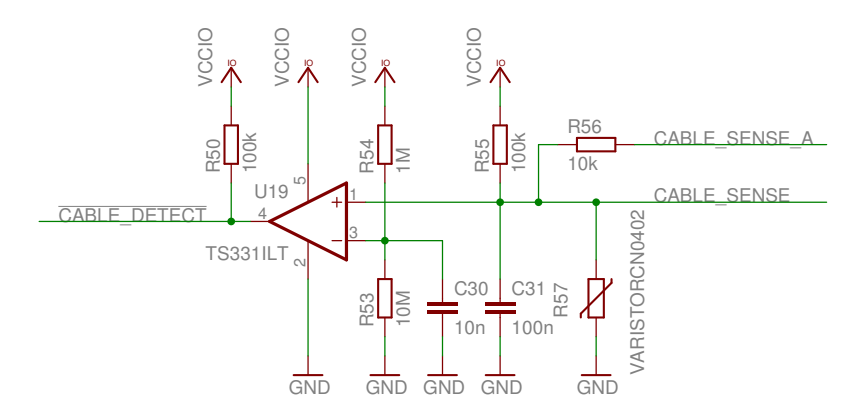

Slika A.16: Sklop za otkrivanje prisustva podatkovnog kabla

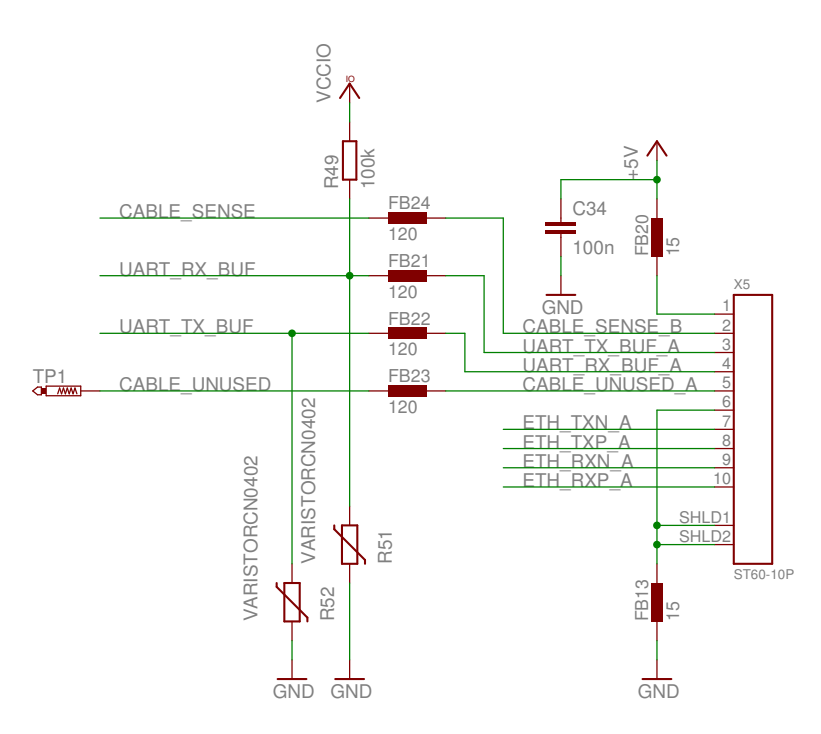

Slika A.17: Podatkovni priključak

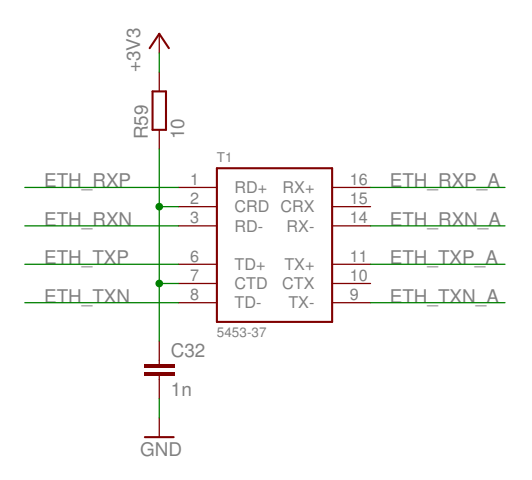

Slika A.18: Transformator za *ethernet*

## A.2.4. Napajanje

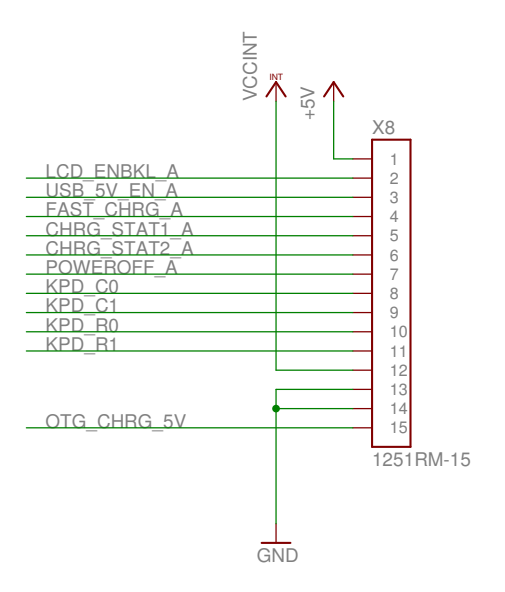

Slika A.19: Priključak za napajanje

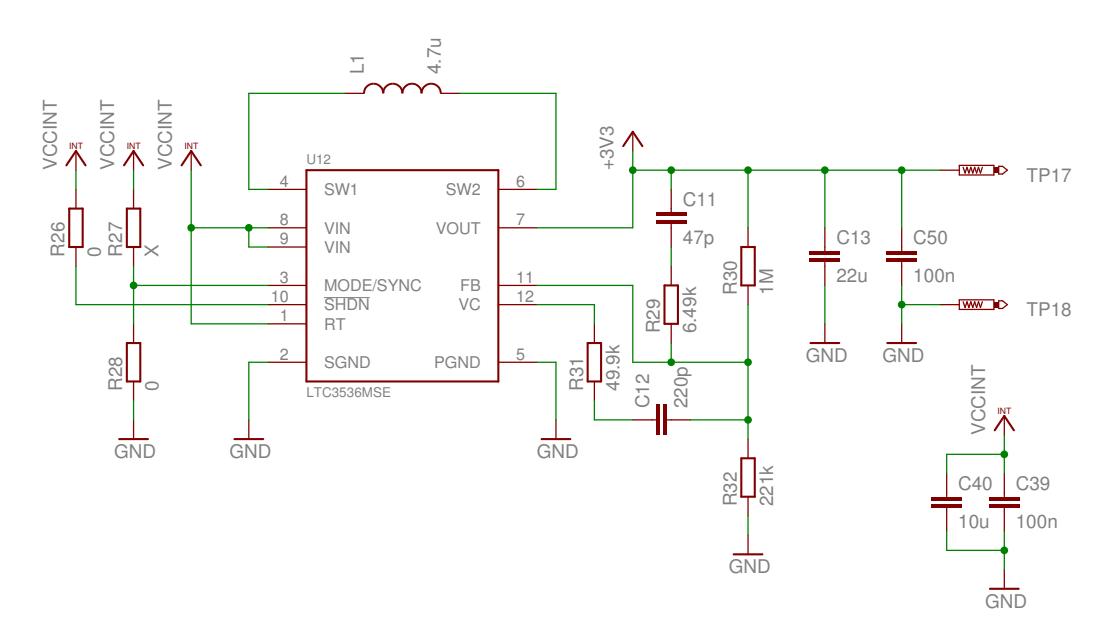

Slika A.20: Izvor napajanja od 3.3V

## A.2.5. Memorijske kartice

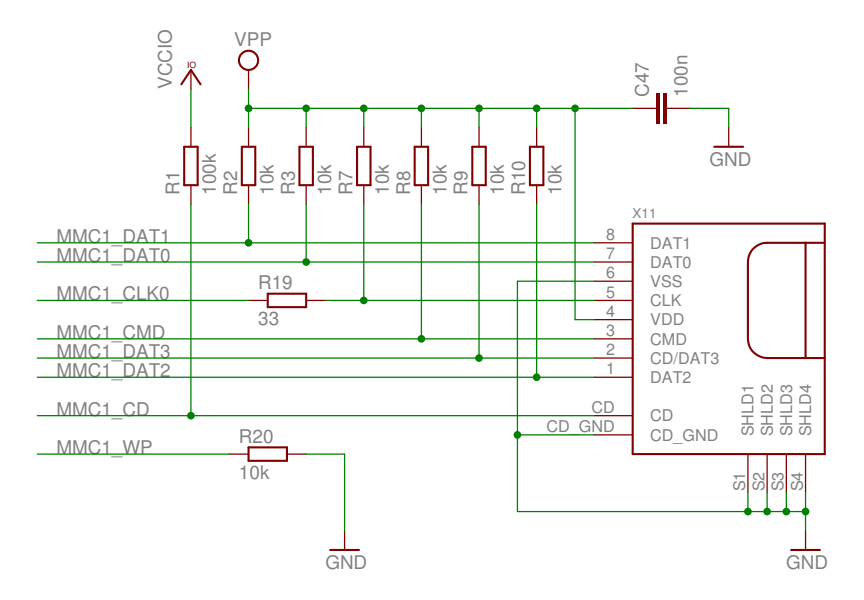

Slika A.21: Memorijska kartica MMC spojena na uobičajenu sabirnicu

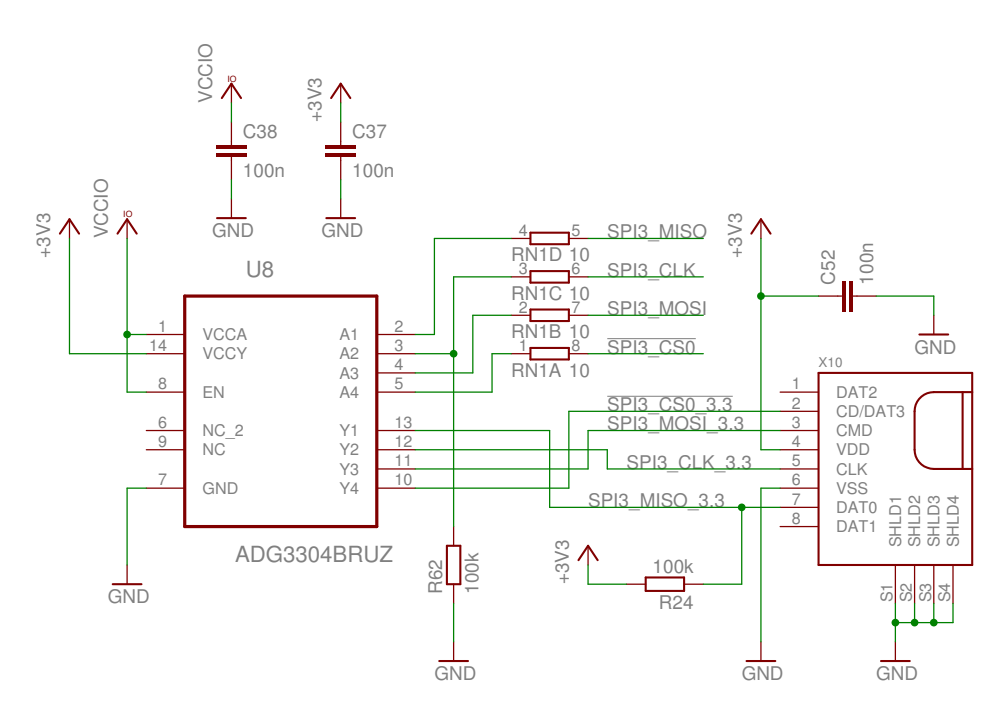

Slika A.22: Memorijska kartica MMC spojena na sabirnicu SPI

A.2.6. USB

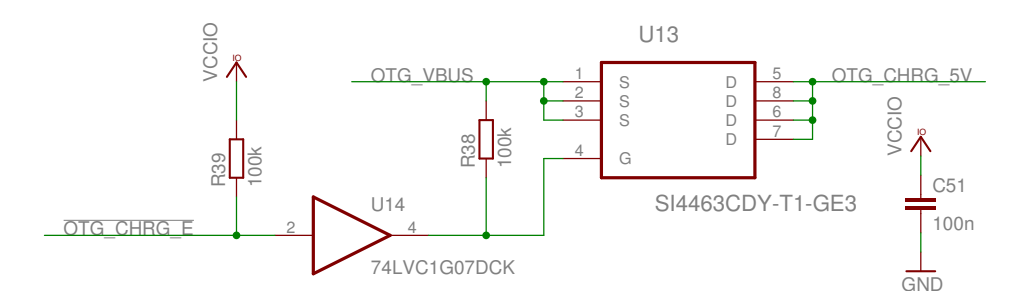

Slika A.23: Prosljedivanje izvora napajanja iz USB-a ¯

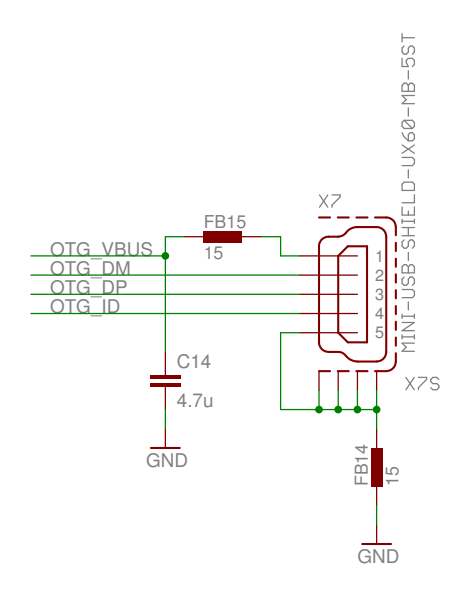

Slika A.24: USB OTG

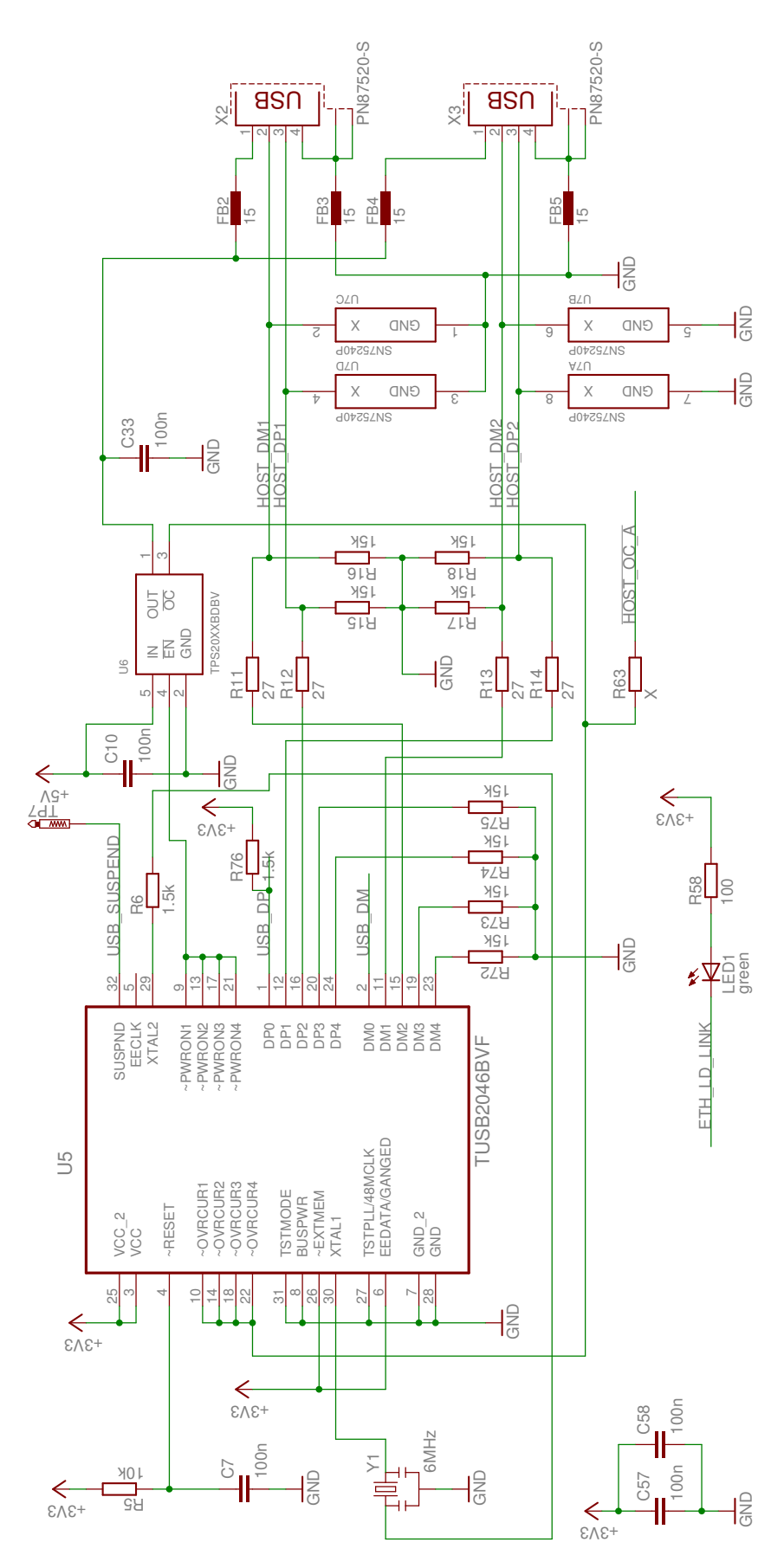

Slika A.25: USB *hub*

### A.2.7. Razno

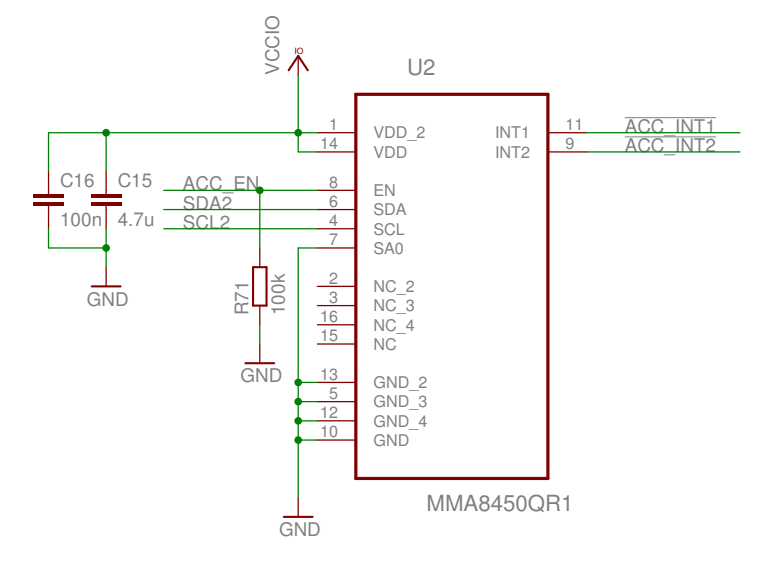

Slika A.26: Akcelerometar

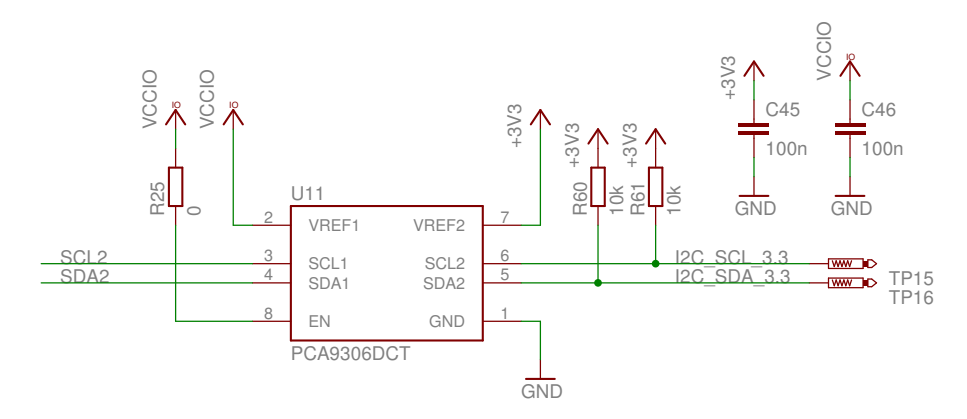

**Slika A.27:** Pretvarač naponskih razina za sabirnicu I<sup>2</sup>C

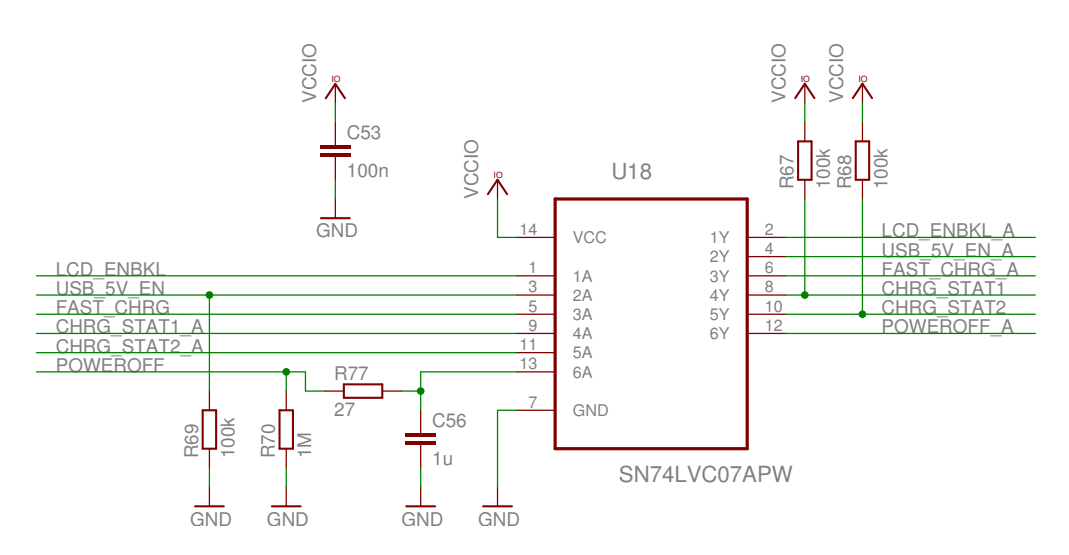

Slika A.28: Pretvarač naponskih razina

## A.3. Pločica sa svjetlećom RGB-diodom

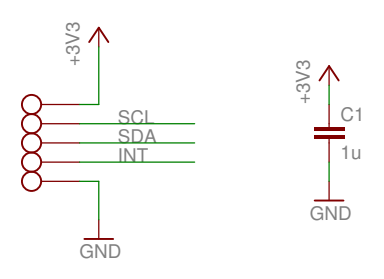

Slika A.29: Priključak

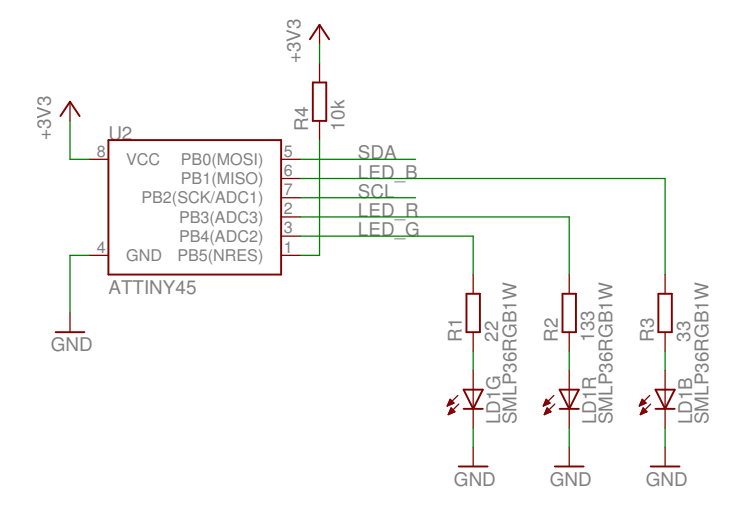

Slika A.30: Mikrokontroler s RGB-diodom

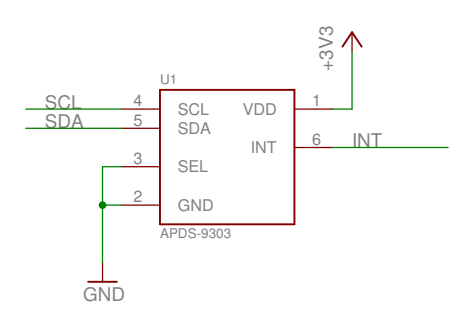

Slika A.31: Senzor intenziteta svjetlosti

## A.4. Pojačalo sa zvučnikom

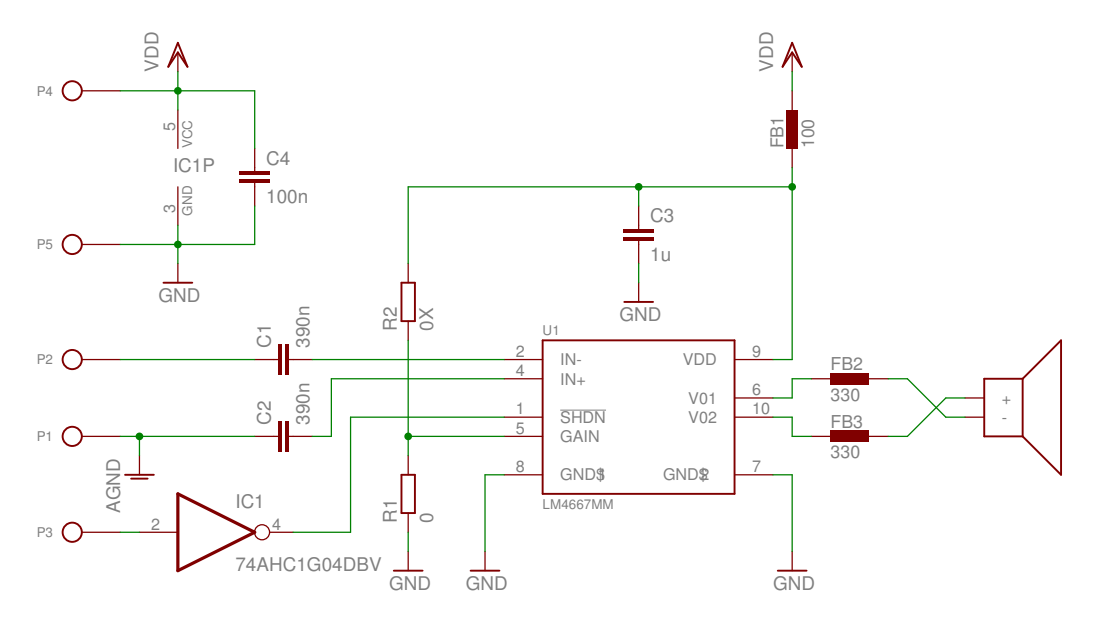

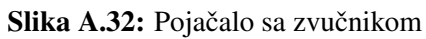

## A.5. Pločica s tipkama

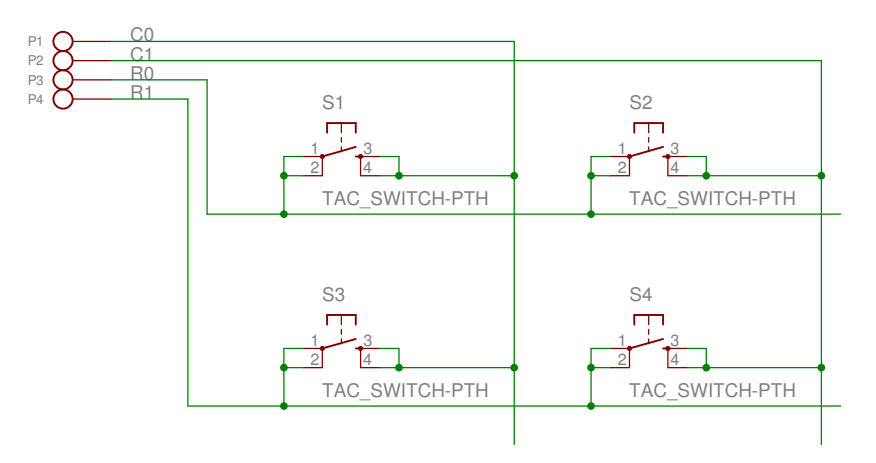

Slika A.33: Pločica s tipkama

# Dodatak B Nacrt za pleksi-staklo

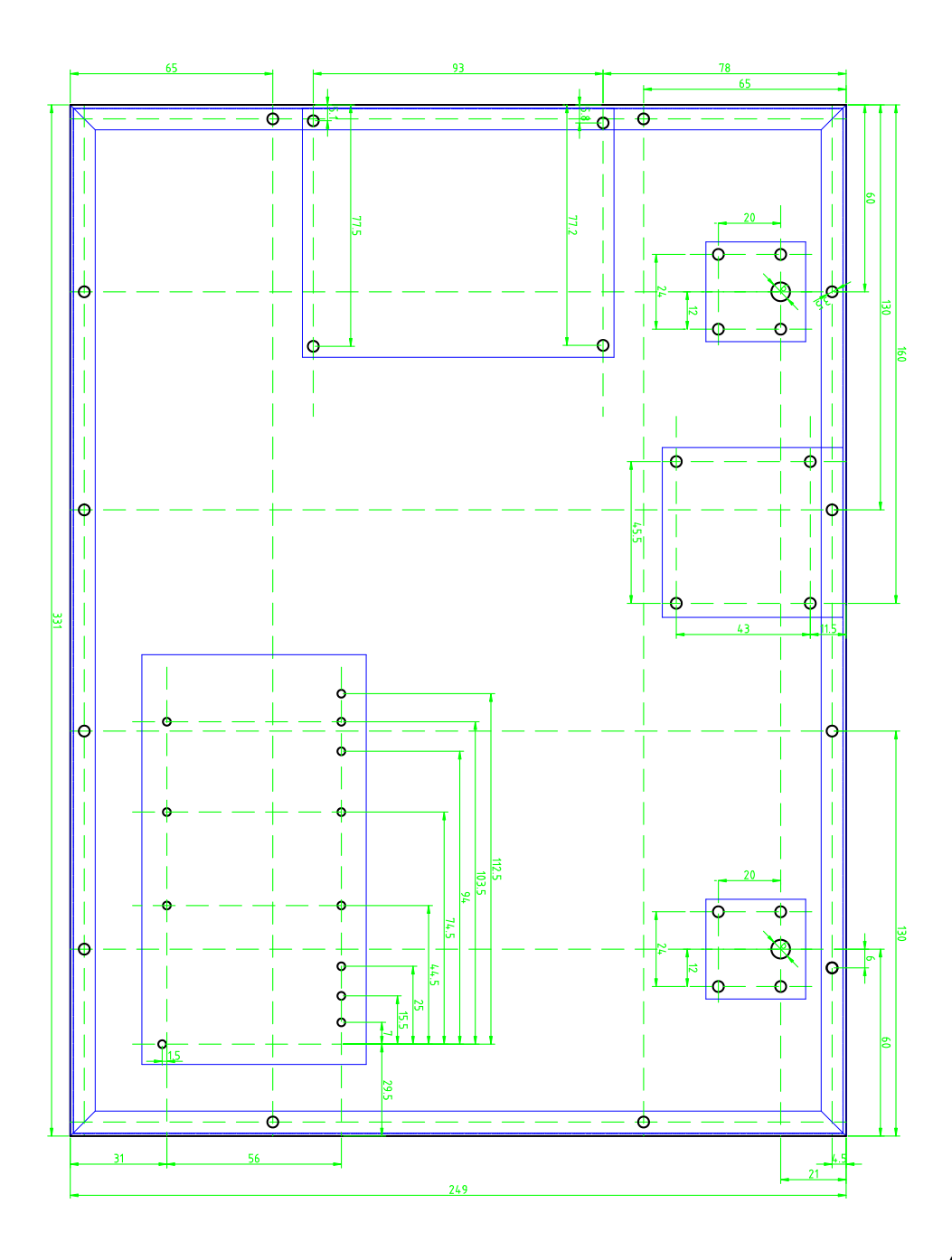